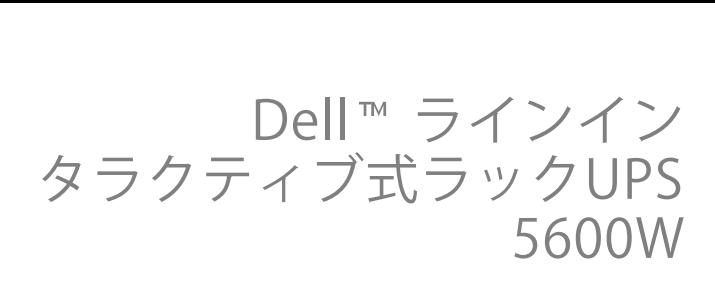

ユーザーガイド

H955N, J731N K812N

## 注記および警告

注記: 「注記」は、ソフトウェアを有効に利用するための重要な情報を示しています。

危険: 「危険」は、回避しないとほぼ確実に死亡、または重篤な傷害を招く危険な状況を示しています。 A

警告: 「警告」は、回避しないと死亡、または重傷を生じる危険性のある状況を示しています。

注意: 「注意」は、回避しないと軽度または中等度の傷害、あるいは 所有物の破損を生じる危険性のある状況を示しています。

危険: 回避しないとほぼ確実に死亡、または重篤な傷害を招く危険な状況を防ぐため、 以下の説明をよくお読みください:

• このUPSの中には 致死的な電圧 が掛かっています。すべての修理や点検は、 公認のサービススタッフのみ が行わなければいけません。UPS内には ユーザーが修理可能な部品 はありません。

#### 当資料の情報は、予告なく変更されることがあります。 © **2009** 無断複写・転載を禁じます。

Dell Inc.の書面による許可のない複写は、いかなる形態においても厳重に禁じられています。

当テキストに使用されている登録商標: Dellおよび DELL のロゴは、Dell Inc.の登録商標です; Greenleeは、Greenlee Textronの登録商標です; *米国電気工事規程* および NECは、National Fire Protection Association, Inc.の登録商標です; *Phillips* は、 Phillips Screw Companyの登録商標です。

その他の登録商標および商標名は、本書の中でそれら商標や名称を主張する事業体、あるいは製品のいずれかに言及するため に使用されることがあります。 Dell Inc.は、Dell自身が所有する以外の登録商標および商標権におけるいかなる所有権を 一切放棄します。

#### **2009**年**9**月 **• 164201871** 改訂 第2版

# 目次

1 はじめに

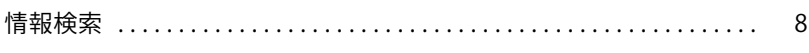

#### 2 安全性に関する警告

#### 3 設置

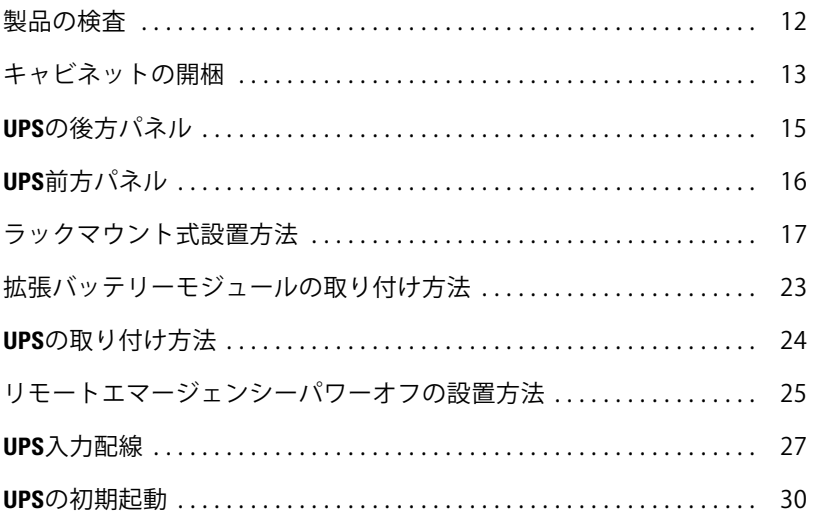

#### 4 操作

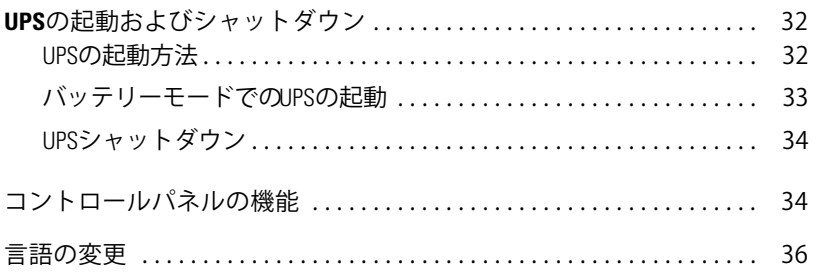

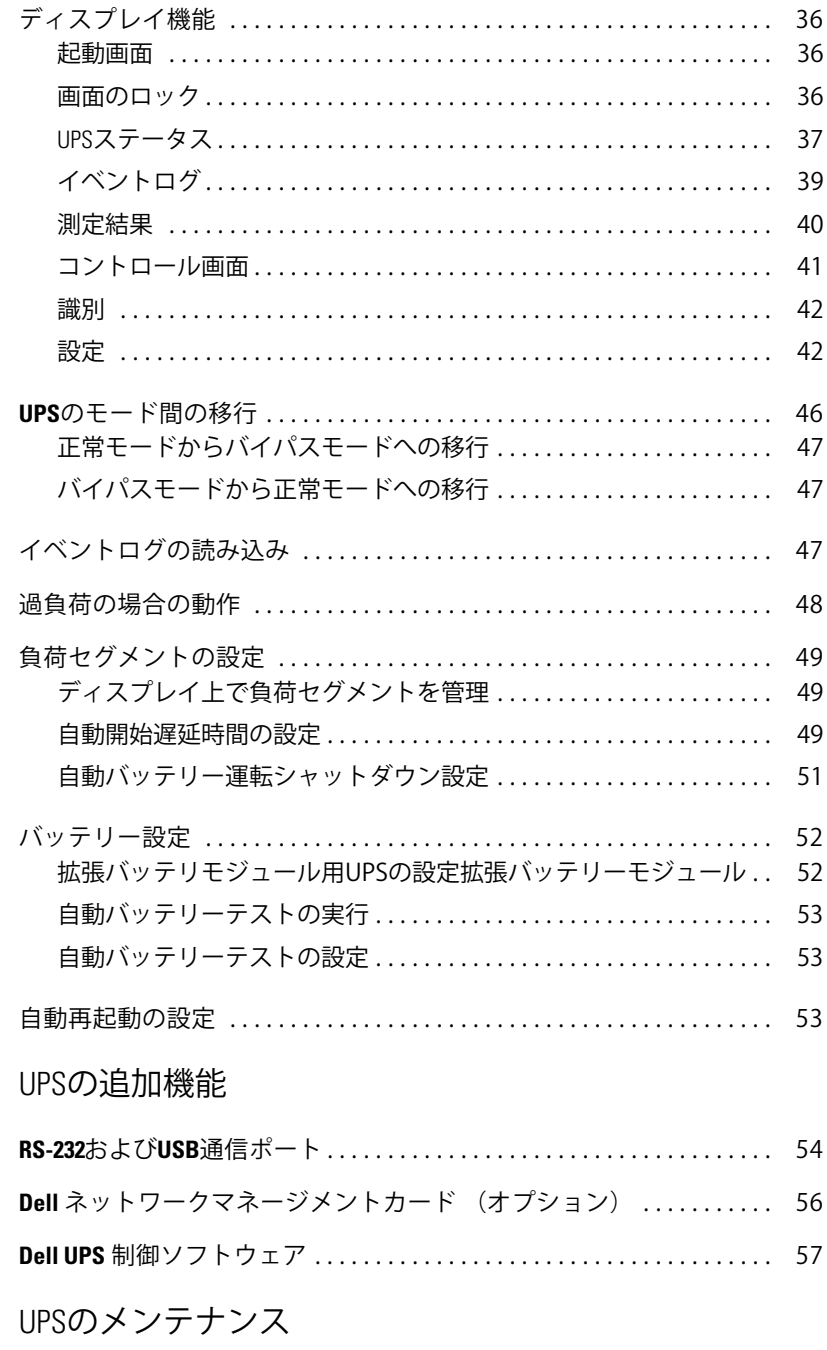

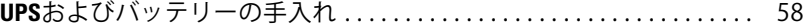

5

 $\overline{6}$ 

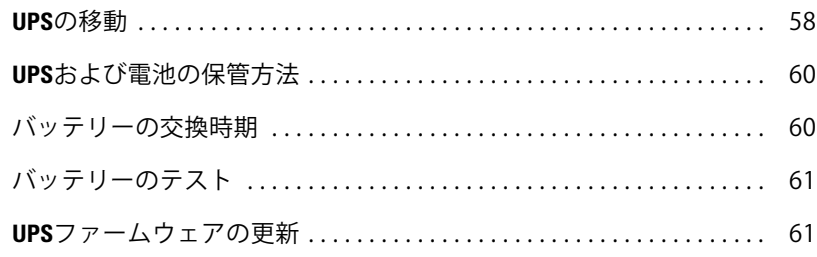

#### 7 仕様

## 8 トラブルシューティング

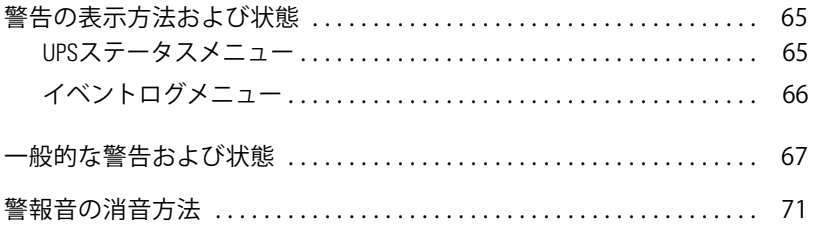

はじめに

Dell™ ラインインタラクティブ式ラック無停雷雷源装置 (UPS) は、停雷や雷力低下、 電力サージ、電圧低下、回線ノイズなどの電力の基本的な問題からお使いのデリケートな電子機器 を守ります。

**1**

思いもよらない時に停電が起こる場合もあり、電力の質が不安定になる場合があります。 こういった電力問題には、重要データを破損させ、保存されていない作業セッションを破壊し、ハ 一ドウェアに捐傷をもたらす可能性があり、生産性の多大な捐失や高額な修理代がかかります。

Dell ラインインタラクティブ式ラックUPSでは、電力障害の影響を安全に抑え、機器の完全性を 保護することができます。 UPSには一連のネットワーク機器を扱うことができ る<)があるため、おsさまのLANやサーバー、ワークステーション、その!の\_,`をe 護する最適な選択です。

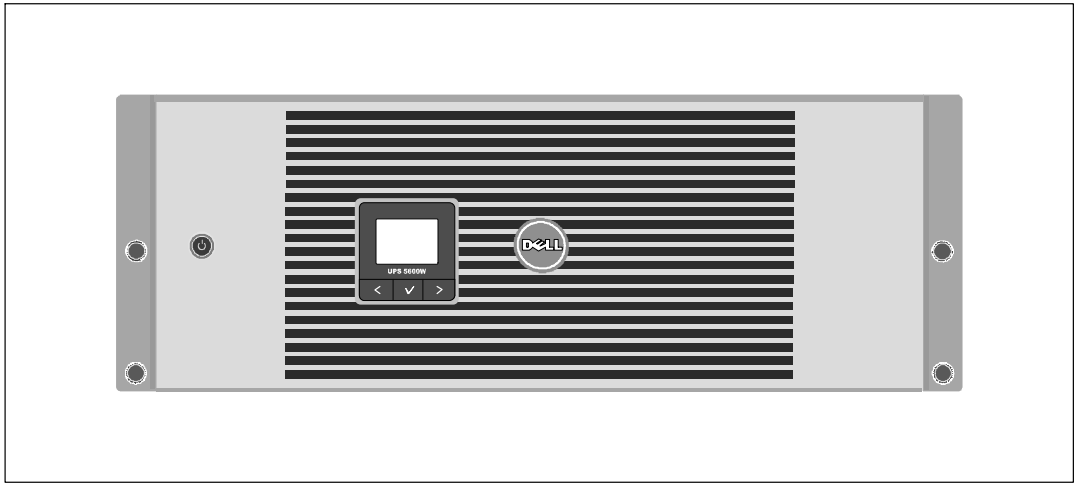

図 1は、Dell ラインインタラクティブ式ラックUPSを示しています。

1. **Dell** ラインインタラクティブラック**UPS**

UPSは優れた性能や信頼性を提供し、以下のような独自の利点がございます:

- 雷圧変動を修正することで、負荷へ安定した雷圧を保証する「昇降圧」雷圧調節。
- UPSは、入力される交流電力をフィルター処理、調節し、バッテリーを消耗せずに機器へ安 定した雷力を供給します。
- 48 cm (19h) 標準ラックにぴったりの4U サイズ。
- 外部電力がないときでもUPSを始動できる始動電池の能力。
- UPSの雷源を切らずにバッテリーを安全に交換することができるため、メンテナンスが簡単 です。
- オプションの拡張バッテリーモジュール(拡張バッテリーモジュール)および拡張 ランタイム。
- リモートエマージェンシーパワーオフ (REPO) ポートを通じた緊急シャットダウン制御。
- 標準通信ポート2個 (USBおよびRS-232シリアルポート)
- オプションとして、雷力の保護や制御の拡張ができる高度通信機能付きDell ネットワークマネージメントカード。
- スムースなシャットダウンや雷力管理を行うDell UPS 制御ソフトウェアによる高度雷力管理。
- 負荷セグメントと呼ばれる個別のレセプタクルグループを通じた逐次シャットダウンおよび 自荷制御。
- カスタマーサービスに問い合わせなくても、簡単にアップグレードができるファームウェア。
- 世界中の代理店の承認による支持。

### 情報検索

注意:

安全、環境、規制に関する情報資料には、安全および規定に関する重要情報が含まれています。

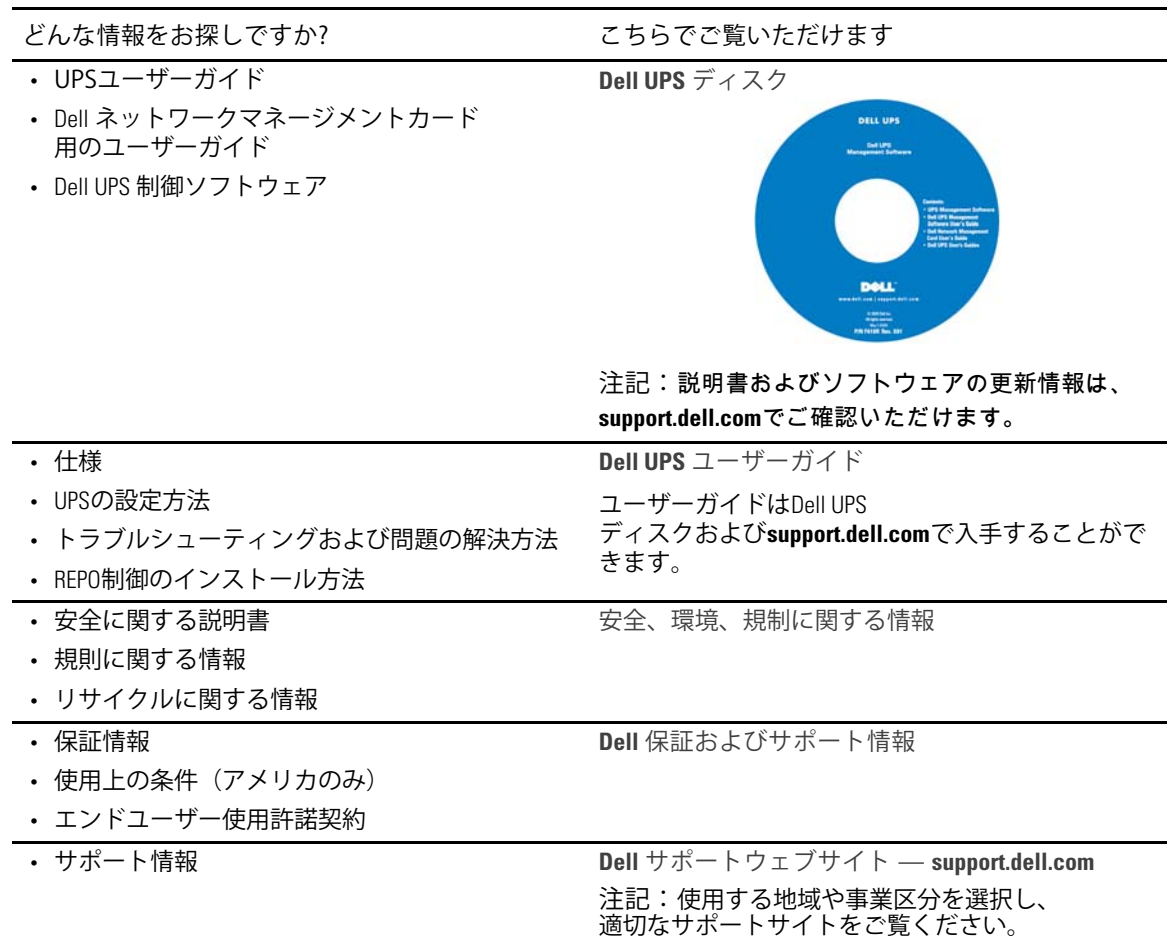

# 安全性に関する警告

注意: 当資料の手順を実施する前に、安全、環境、規制に関する情報資料に記載されてい る安全に関する説明書および重要な規制情報をご覧いただき、これらの情報に従ってください。

重要な安全に関する説明書 この説明書を保管してください

この説明書には、UPSおよび電池の取り付けおよびメンテナンスの際に従うべき重要な説明が含 まれます。 機器の操作の前にすべての指示をお読みいただき、今後の参考のために この説明書を保管してください。

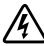

 $\bigwedge$  危険: 回避しないと、ほぼ確実に死亡、または重傷を招く危険な状況を防ぐため、 以下の説明をよくお読みください:

- このUPSの中には致死的な電圧が掛かっています。 すべての修理や点検は公認のサービススタッフのみが行わなければいけません。 UPS内にはユーザーが修理可能な部品はありません。
- 警告:

回避しなければ、死亡、または重傷をもたらす可能性のある危険な状態を防ぐため、以下の指示 をご確認ください:

- 資格のあるサービススタッフ(公認の電気主任技術者など)以外は、電気の取り付けを行わ ないでください。 感雷の危険があります。
- このUPSには、UPS自体のエネルギー源 (電池) が含まれています。 UPSがAC電源に接続されていない時でも出力レセプタクルに電圧が掛かる場合があります。
- UPSの電源が入っている際は入力コードを取り外したり、抜いたりしないでください。 これは、UPSやUPSに接続されている機器から安全な接地を取り除くことになります。
- 火災の危険を抑えるため、米国電気工事規程<sup>や</sup>(NEC®)、ANSI/NFPA 70、または現地の電気工 事規定に従い、アンペア定格で分岐回路の過電流保護を行っている回路にのみ接続してくだ さい:

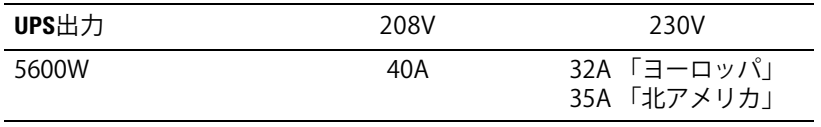

• 火災や感雷の危険を減らすためには、管理された温度や湿度における宰内環境のもとで、導 雷性汚染のない場所で当UPSを取り付けてください。 室内温度は、40℃ (104°F)を超えてはいけません。 水の近辺、あるいは高湿度の環境 (最高 95%) で操作は行わないでください。

- 低温環境でキャビネットを開梱すると、キャビネット内またはキャビネット上に結露が生じ る可能性があります。 キャビネットは、内部および外部が完全に乾くまで、 取り付けないようにしてください(感電の危険性)。
- UPSの移動を必要とする場合は、移動の前に内部のUPSバッテリーを切り離してください (58ページ参昭)。

△ 注意: 回避しなければ、死亡、または重傷をもたらす可能性のある危険な状態を防ぐため. 以下の指示をご確認ください:

- バッテリーの取り扱いは、バッテリーおよび必要とされる安全上の注意に関して知識のある スタッフが行うか、監視する必要があります。 許可のないスタッフをバッテリーに 近寄らせないようにしてください。
- バッテリーには、高圧な短絡雷流による感雷および火傷の危険があります。 以下の予防措置に従ってください: 1) 腕時計や指輪、その他金属製の物を 外してください; 2) 絶縁ハンドルがついている工具を使用してください; 3) ゴム製の手袋及びブーツを着用してください; 4)バッテリーの上に工具や金属部 品を放置しないでください; 5)バッテリー端子の取り付け、または取り外しの前に、 充電源を切ってください。
- バッテリーが不適切に接地されていない事をご確認ください。 不適切に接地されている場合、その地盤から商用源を離してください。 接地されたバッテリーに接触すると、感電する可能性があります。 取り付けおよびメンテナンス中に地盤を取り外すと、感電の可能性を減らすことができます (接地供給回路がない機器やリモートバッテリー雷源に適用)。
- 感電注意 。電池の配線やコネクタの改造を行わないでください。 配線の改造は、けがを生じる危険があります。
- UPS内に最初から取り付けられていたものと同じ番号や種類のバッテリーで、雷池交換を ってください。
- バッテリーを適切に廃棄する必要があります。 処理の際の必要条件に関しましては、現地の条例をご参照ください。
- 火の中にバッテリーを捨てないでください。炎に近づけると、バッテリーが爆発する可能性 があります。
- バッテリーを開けたり破損しないでください。放出された電解質は、肌や目に害を及ぼし、 非常に有毒である可能性があります。
- 拡張バッテリーモジュール(拡張バッテリーモジュール)に接続可能なUPSは1つまでです。

#### 警告: ラックマウント式システムの追加説明書

- ラックのキットは、同梱のラックキャビネット用のみ認可されています。 その他のラックへの機器の取り付けが、適用されるすべての基準に従っていることを確かめ ることは、お客さまの責任となります。 Dell では、機器とその他のラックとの組み合 わせに関して、すべての青仟や保証の負担をしかねます。
- ラックに機器を設置する前に、前方および構にある安定装置を取り付けてください。 安定装置を取り付けない場合、ラックが転倒する可能性があります。
- 下から上へ荷積みし、最初に一番重いものから積んでください。
- ラックへ雷力を供給するAC雷源分岐回路に電流を流し過ぎないようにしてください。
- ラックの部品の上に乗ったり、踏んだりしないでください。
- 警告: スライド/レールマウント式機器は、棚、または作業場として使用しないでください。

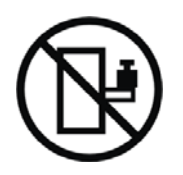

スライド/レールマウント式機器に重量を加えないでください。

## 設置

この章では以下を説明します:

- 製品の検査
- キャビネットの開梱
- UPSの後方パネル
- UPSの組み立てと設置 拡張バッテリーモジュール (拡張バッテリーモジュール) を含む
- リモートエマージェンシーパワーオフ(REPO)のインストール
- 初期起動

## 製品の検査

発送中に製品が損傷した場合には、輸送業者あるいは購入場所が分かるように梱包用段ボールお よび梱包材を処分せず保存し、発送中の損傷の支払い請求を行ってください。 受領後に損傷が分かった場合は、コンシールドダメージの支払い請求を行ってください。

輸送中の損傷、あるいはコンシールドダメージの支払い請求は、以下に従って行ってください: 1) 装置の受領後15日間以内に輸送業者へ損害請求を申請してください; 2)15日以内に、損害賠償書類のコピーを顧客サービス担当者までご送付ください。

注記: 発送用段ボールのラベルに記載された電池の再充電日をご確認ください。日付が経過し、 雷池を再充電していない場合は、UPSのご使用はお控えください。顧客サービス担当者へお問い合わ せください。

## キャビネットの開梱

△ 注意: 低温環境でキャビネットを開梱すると、キャビネット内またはキャビネット 上に結露が生じる可能性があります。 キャビネットは、内部および外部が完全に乾燥するまで、 取り付けないようにしてください(感電の危険性があります)。

△ 注意: キャビネットにはかなりの重量があります ([62](#page-61-0)ページを参照)。 注意して開梱し、キャビネットを移動します。

箱の移動や開梱の際は、注意を払ってください。設置の準備が完了するまで、部品は梱包から取 りさずにそのままにしておきます。

システムの開梱方法:

1 段ボール箱を開き、キャビネットと同梱の付属品を取り外します(図2を参照)。

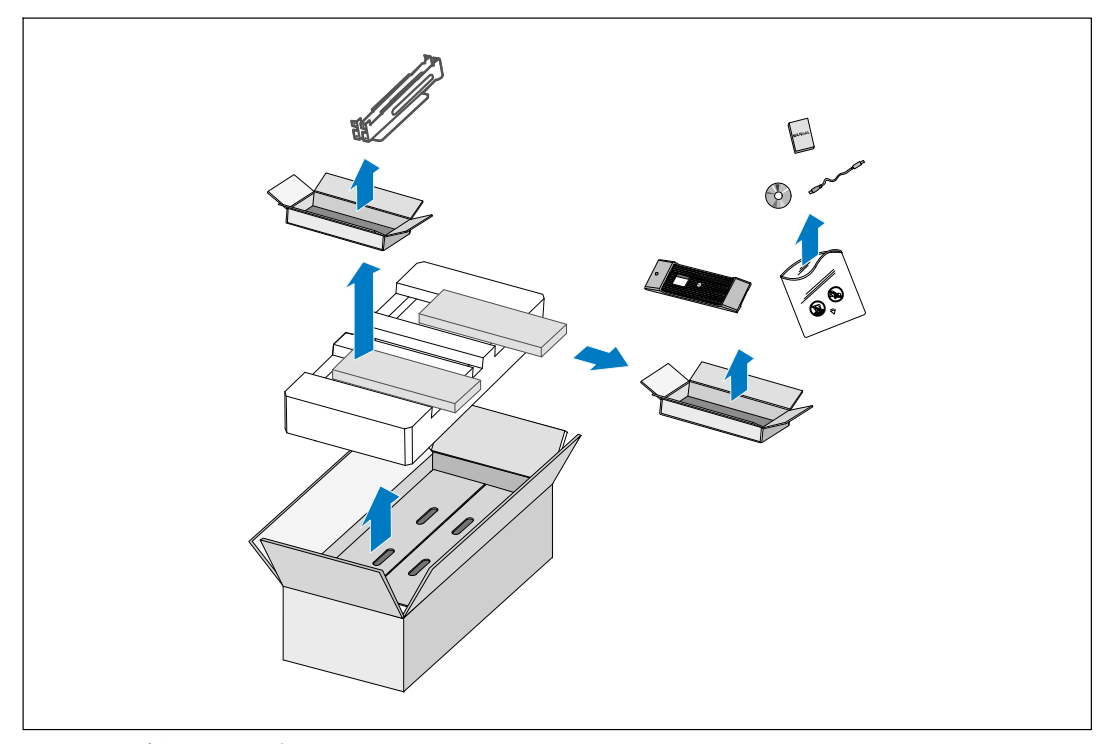

図 2. キャビネットの開梱

△ 注意: キャビネットにはかなりの重量があります ([62](#page-61-0)ページを参照)。 キャビネットをラックに移動するには、最低2名必要です。

2 片側を一人ずつで持ち、段ボールのハンドル部分を使って、段ボール箱からキャビネット を注意して持ち上げ、平らで安定した表面上に置きます(図 3を参照)。

湿度や可燃性ガスがなく、腐食のおそれもない、風通しのよい保護された場所にキャビネ ットをきます。

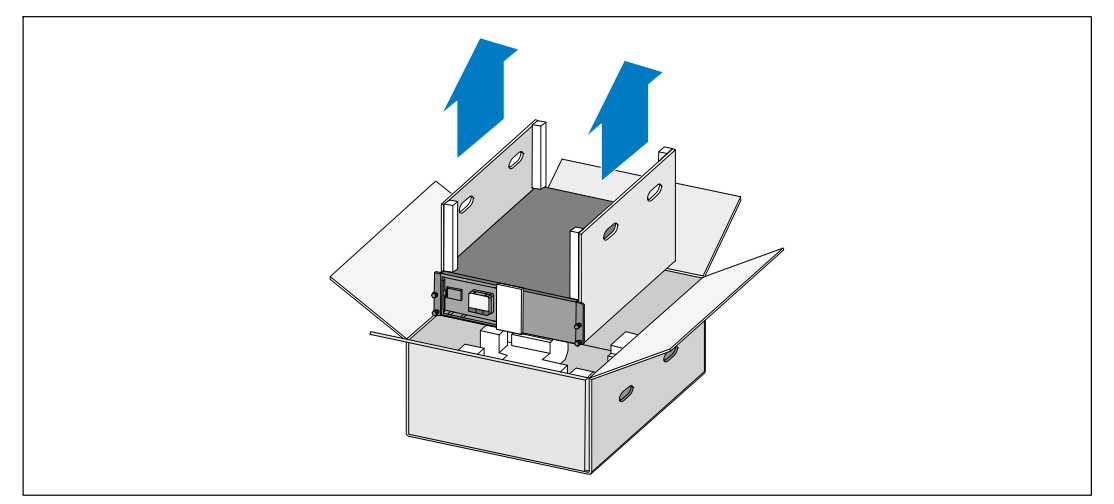

図3. キャビネットの持ち上げ方

3 梱包用の箱は、責任を持って処分またはリサイクルするか、今後の使用のために保管します。

## <span id="page-14-0"></span>UPSの後方パネル

このセクションは、Dell ラインインタラクティブ式ラック型の後方パネルを示しています。

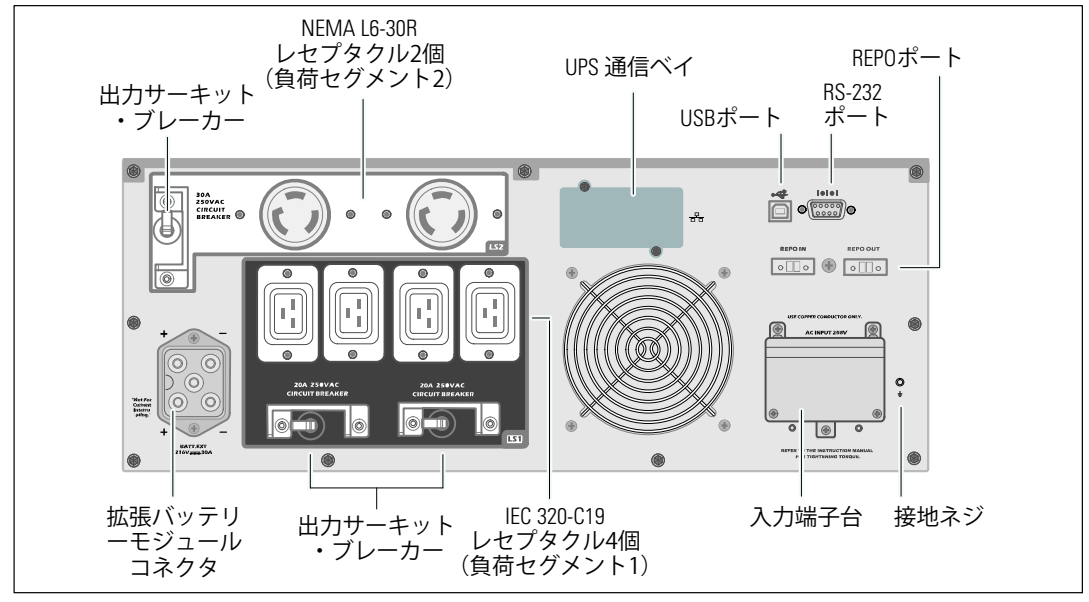

図 4.5600W、208V 後方パネル

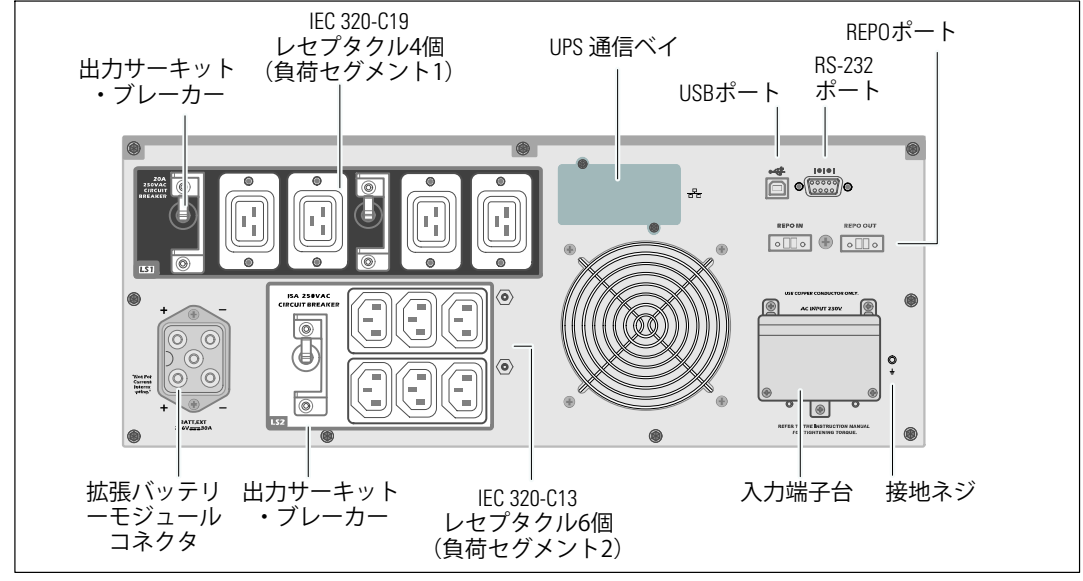

図 5.5600W、230V 後方パネル

## UPS前方パネル

このセクションは、Dell ラインインタラクティブ式ラックUPSの前方パネルを示しています。

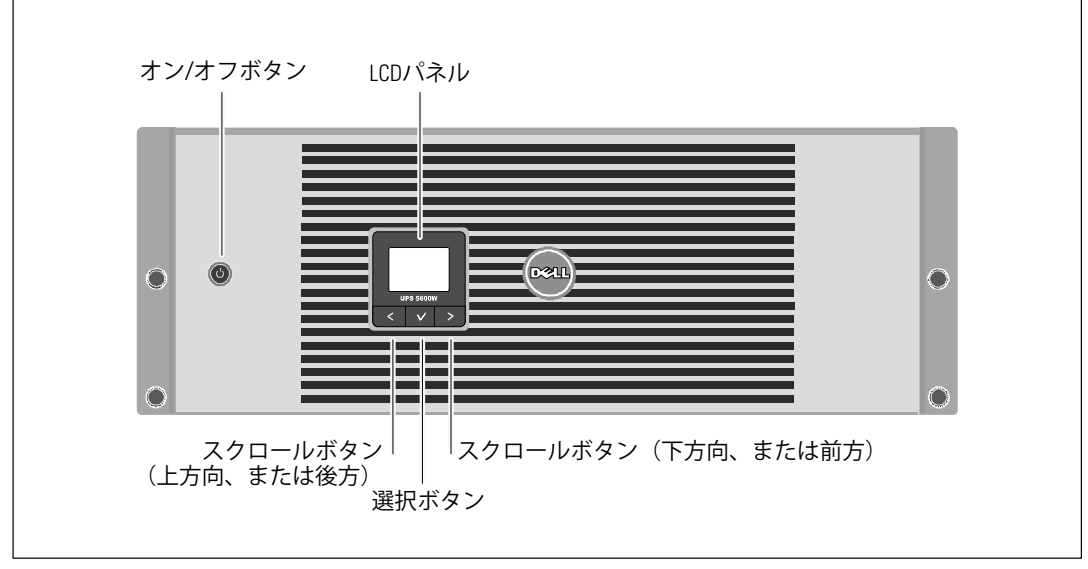

図 6. Dell ラインインタラクティブ式ラックUPS前方パネル

## <span id="page-16-0"></span>ラックマウント式設置方法

♪ 注意: キャビネットにはかなりの重量があります ([62](#page-61-0)ページを参照): 1) Dellでは、持ち上げる前に、UPSからバッテリートレイを取り外すことを推奨します。 2) キャビネットをラックに移動するには、最低2名必要です。

△ 注意: バッテリーの取り外しは、バッテリーおよび必要な安全上の注意に詳しい スタッフが行うか、詳しいスタッフが監視する必要があります。 承認を受けていないスタッフをバッテリーに近寄らせないようにしてください。

△ 注意: オプションの拡張バッテリーモジュールを取り付ける場合は、 UPSの直接下に拡張バッテリーモジュールを取り付けます。

注記: 取り付けレールは、各キャビネットに必要となります。

UPSおよびオプションの拡張バッテリーモジュールをラックに取り付ける方法:

1 UPSから内蔵バッテリートレイを取り外します:

バッテリー固定ブラケットにある蝶ネジを緩め、取り外します(図7を参照)。

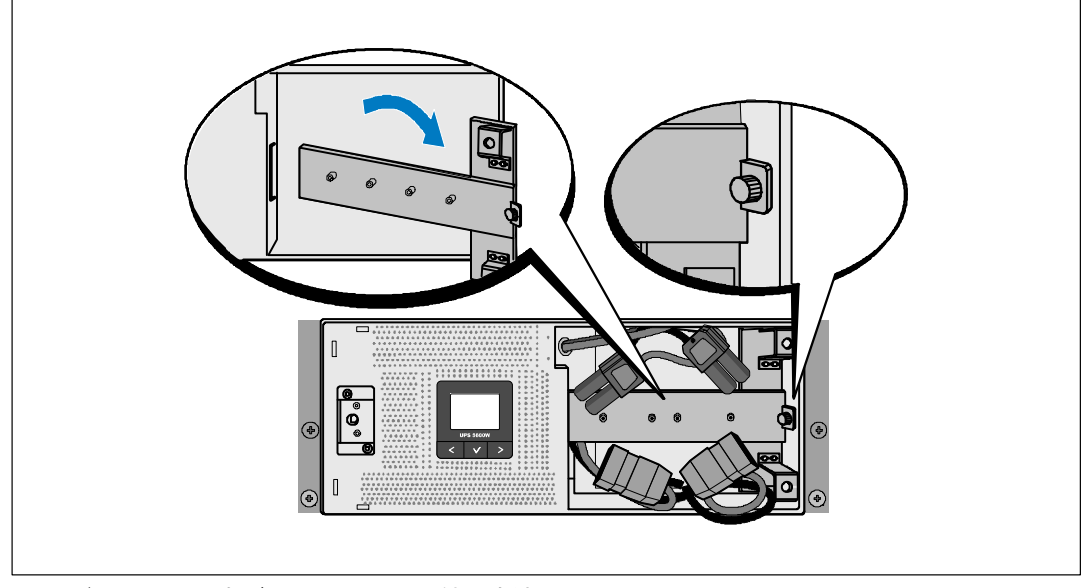

図 7. バッテリー固定ブラケットの取り外し方法

<span id="page-17-0"></span>プラスチックのつまみを使ってバッテリートレイを引き抜き、バッテリートレイを取り外 します (図8を参照)。

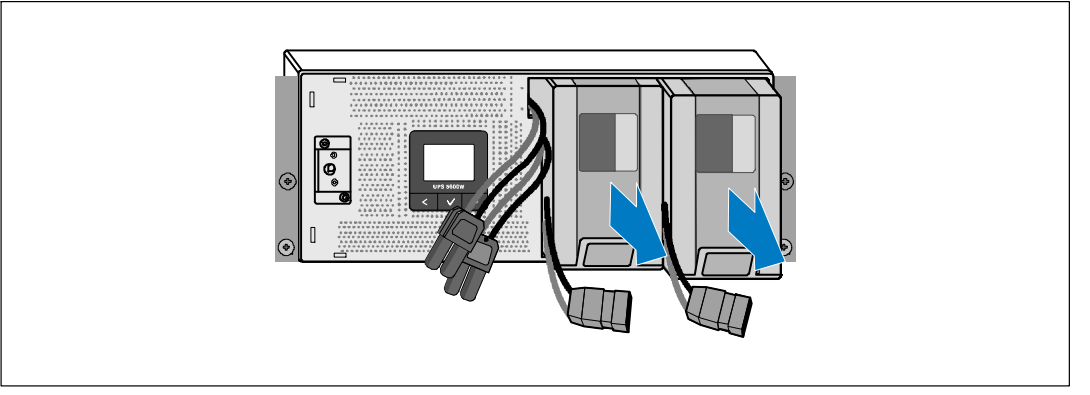

図 8. バッテリートレイの取り外し方法

- 2 追加でUPSを取り付ける場合は、ステップ [1](#page-16-0)を繰り返し行い、各キャビネットを取り付けます。
- 注記: 四角型の穴や、ネジ無し穴、丸型穴のラックは、すべて同じ手順です。 レールは両方のラックスタイルに適合します。 図表は、四角型の穴用のラックを示しています。
- 3 レール上の適切な穴を選び、ラック上の希望する位置にキャビネットを配置します。 拡張バッテリーモジュール用UPSに割り当てられた4Uのスペースの底面にレールを配置します。
- 4 FRONTとラベル表示されている左側および右側のレールの端が内側に向く用に配置します。

<span id="page-18-0"></span>5 レールをラックに取り付ける方法:

垂直のラックフランジに完全に収まり、フックラッチが所定位置に固定するまでレールの 後端部をはめ込みます(図9を参照)。

ラックの前方を越えるようレールを引っ張ります。

垂直のラックフランジに完全に収まり、フックラッチが所定位置に固定するまで、レール の前端部をはめ込みます。

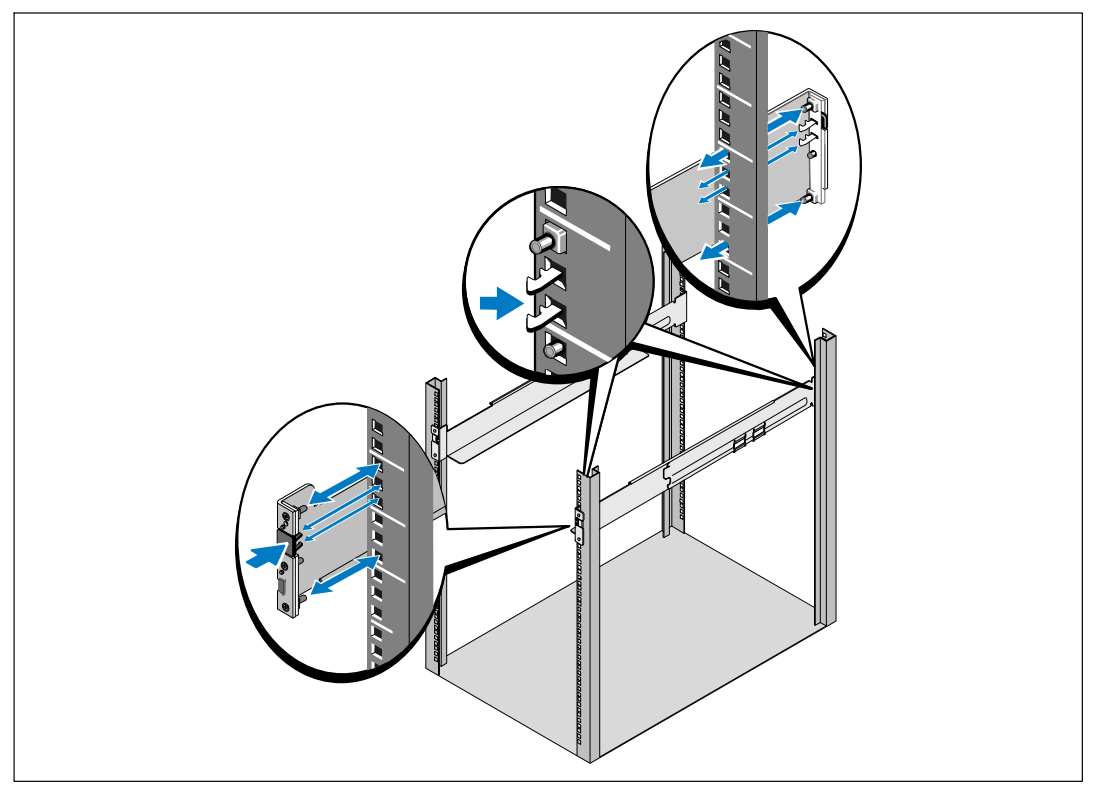

図 9. レールの取り付け方法

6 キャビネットをラックにスライドして取り付けます(図10を参照)。 キャビネットが©あるbcは、ステップ [3](#page-17-0)か[ら5ま](#page-18-0)で£りdしいます。

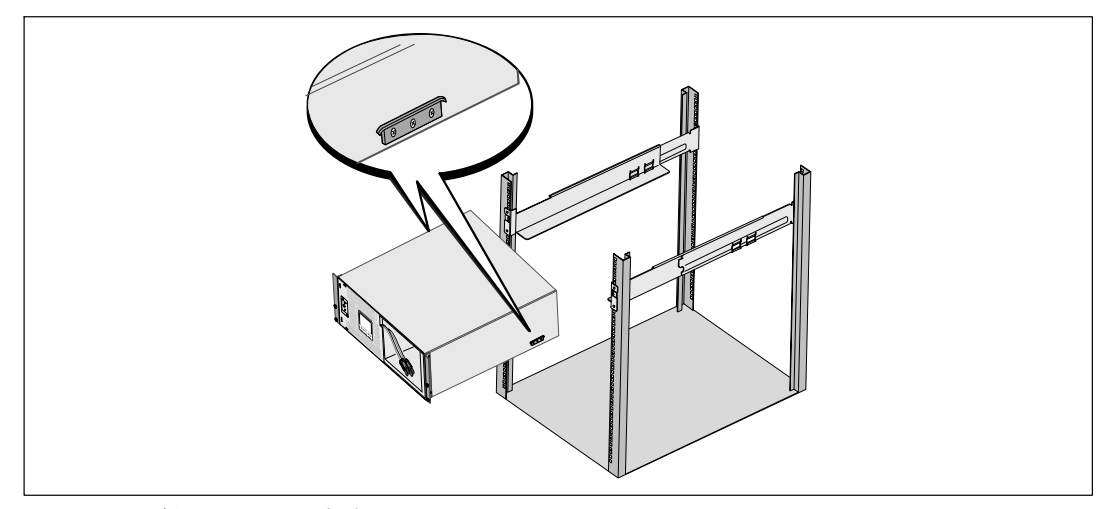

図10. キャビネットの設置方法

7 マウンティングブラケットにある4つの蝶ネジを使って、キャビネットの前方をラックに固 定します(図11を参照)。手で強く締めてください。電動工具は使用しないでください。 その他のキャビネットも同じ方法で固定します。

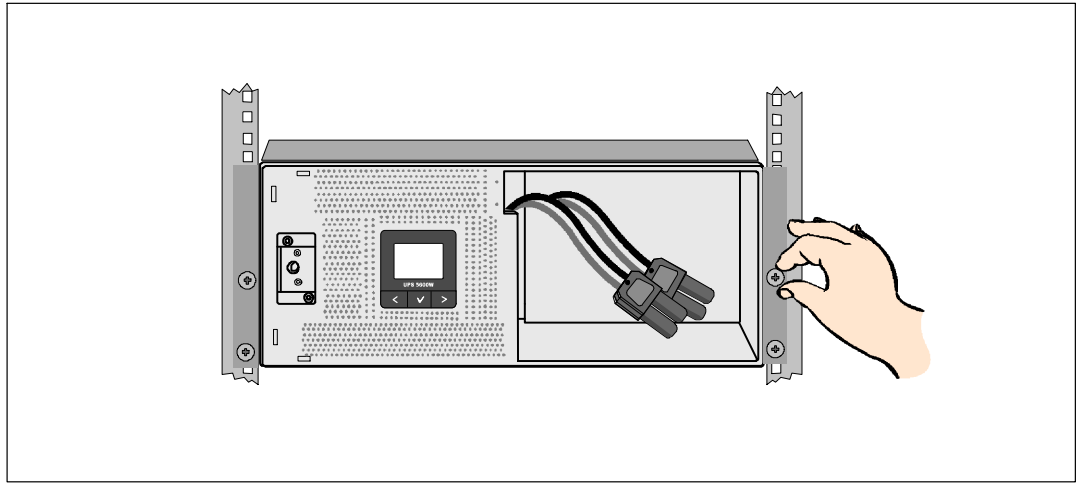

図11. キャビネットの固定方法

8 UPSバッテリトレイを取り付けます (図12を参照)。

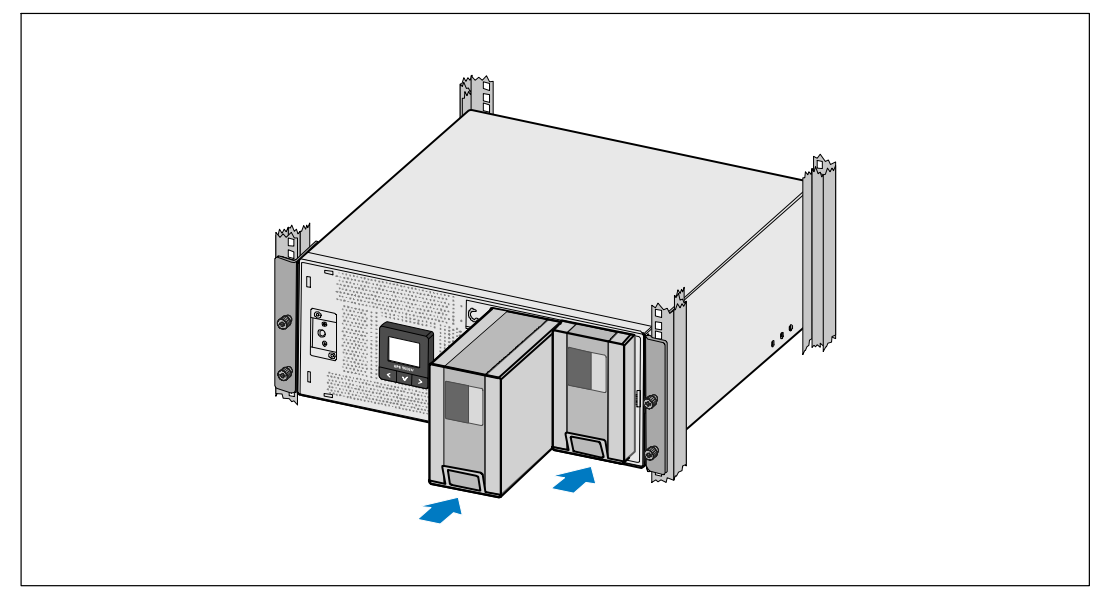

図 12. バッテリートレイの取り付け方法

- 9 バッテリー固定ブラケットを取り外します図 13。
- 10 蝶ネジを強く締めます。
- 注記: バッテリーを接続する際、少量のアーク放電が起こることがあります。これは正常であり、 装置に損傷を与えたり、安全にかかわる心配はありません。
- 11 内蔵バッテリーコネクターを取り付け、2つの止め金具の間にバッテリー固定ブラケットを 取り付けます。

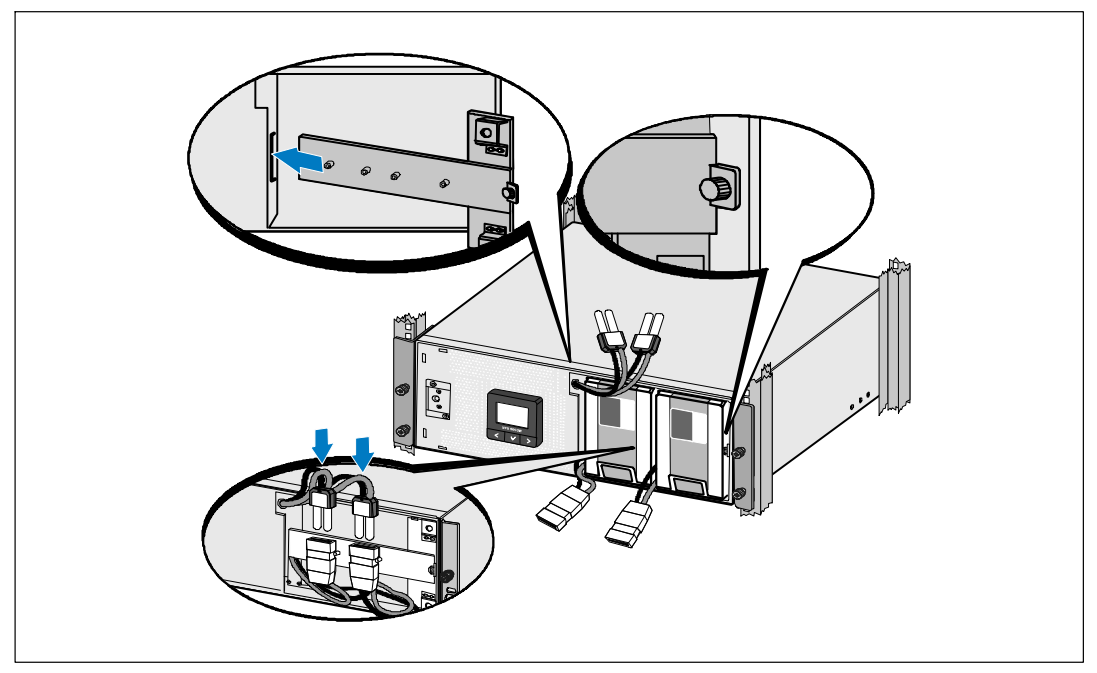

図13. バッテリー固定ブラケットの取り外し方法および内蔵バッテリーコネクターの取り付け方法

12 UPSフロントパネルカバーをはめ込みます(図14を参照)。

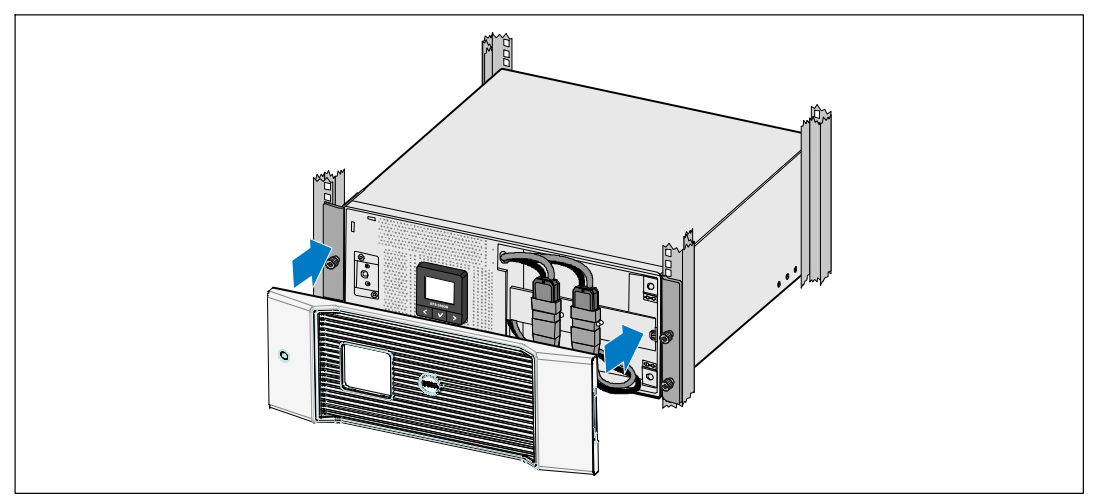

図 14. UPSのフロントカバーの取り付け方法

## 拡張バッテリーモジュールの取り付け方法

- 注記: 拡張バッテリーモジュールをUPSに接続する際、少量のアーク放電が起こるこ とがあります。 これは正常であり、人に損傷を与えることはありません。 迅速にしっかりと、拡張バッテリーモジュールケーブルをUPSバッテリーコネクタへ挿入します。
- オプションの拡張バッテリーモジュールの取り付け方法:
- 1 拡張バッテリーモジュールケーブルをUPSバッテリーコネクタへ差し込みます (図15を参照)。

<span id="page-23-0"></span>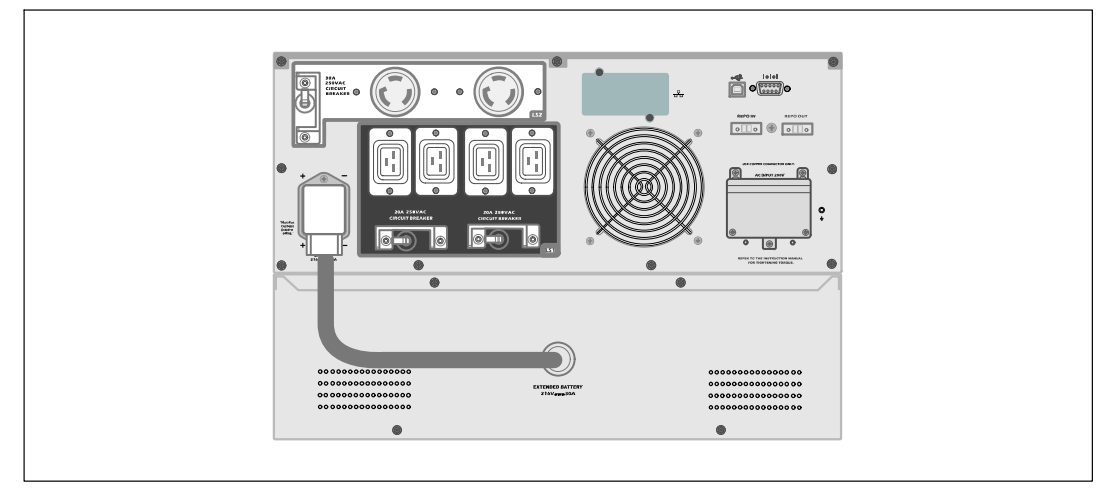

図15. 拡張バッテリーモジュール取り付け方法

### UPSの取り付け方法

UPSの取り付け方法:

- 1 Dell UPS 制御ソフトウェアを使用する場合は、同梱のケーブルを使って、 コンピューターをUSBポートへ接続してください。 通信オプションに関する詳細は、 54ページをご参照ください。
- 2 お使いのラックに、接地用、あるいは非接地金属部品の接合用の導体が含まれる場合は、 接地ケーブル(同梱されていません)を接地接合ネジに接続します。 各型のグラウンドボンディングネジの場所については、 [15](#page-14-0)ページの「UPS後方パネル」をご 参照ください。
- 3 エマージェンシーパワーオフ(切断)スイッチが局所コードにより必要となる場合は、次のセ クションの「リモートエマージェンシーパワーオフ (REPO) の取り付け方法」を参照し、UPS に電源を入れる前に、REPOを取り付けてください。
- 4 保護する装置をUPS出力レセプタクルに差し込みます。ただし保護装置の電源は入れないで ください。
- 5 必要に応じて、コードを引いたり張力の緩和を行ってください。
- 注記: 過負荷アラームを防ぐため、装置の定格の合計がUPSの容量を超えていないか確認してください。

## <span id="page-24-0"></span>リモートエマージェンシーパワーオフの設置方法

RFPOを使用して、遠隔地からUPSをシャットダウンすることができます。 例えば、宰内温度が上がり過ぎると、熱動継電器が負荷やUPSをシャットダウンする目的のため に使われます。 REPOが作動していると、UPSは出力やすべての雷力変換装置を直ちにシャッ トダウンします。 UPSのロジック雷力は、警告を送るために雷源が入ったままになります。

RFPO機能は、保護している機器を直ちにシャットダウンし。パワーマネージメントソフトウェアが 指示する規則的なシャットダウン手順には従いません。パッテリー電力で作動する機器も同様に、 すぐにシャットダウンされます。

REPOのスイッチがリセットされると、UPSが手動で再起動されるまで、機器は商用電力やバッテ リー電力に戻りません。

RFPOの端子は、通常、露出された状態です。

警告: REPOの回路は、IEC 60950安全特別低電圧(SELV)回路です。  $\sqrt{4}$ この回路は、強化絶縁によって、危険な電圧回路から分離されなければいけません。

 $\bigwedge$  注意: REPOは、回路に接続されたユティリティに接続してはいけません。 ユティリティへの強化絶縁が必要です。 REPOスイッチは、最低、定格24 Vdcおよび20 mAで、 その他の回路に接続されていない専用のラッチタイプのスイッチでなければいけません。 適切に作動するためには、REPO信号は、最低250 ms間継続して作動する必要があります。

 $\bigwedge$  注意: UPSが作動モードの間に負荷への電力供給を停止するには、 エマージェンシーパワーオフ機能が作動中の場合、入力電源をUPSから切断する必要があります。

注記: 欧州では、非常スイッチの要件が以下に詳しく記されています: Harmonized document HD-384-48. S1の「建物の電気インストール、パート4: 安全性のための保護、第46章: 絶縁およびスイッチ」

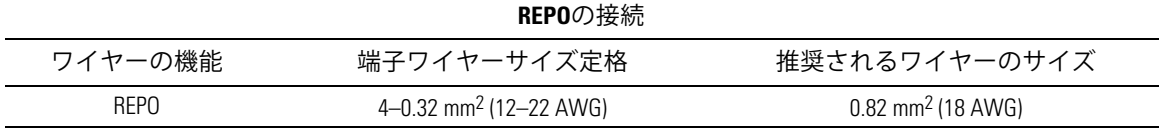

- 注記: UPSが継続して動作するためには、ピンは開いたままになっていなければいけません。 REPO OF 18 コネクタピンの短絡が原因でUPSがシャットダウンした場合は、REPO コネクタピンを再度開け、 手動でUPSの電源を入れ、再起動してください。 短絡ループ最大抵抗力は10 ohmです。
- 注記: 不慮の負荷損を避けるため、臨界負荷を適用する前には、 REPO機能のテストを常に行ってください。

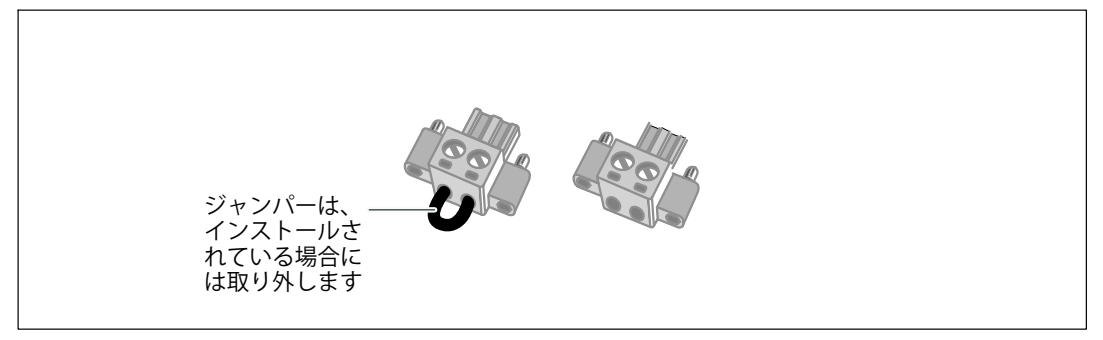

16. **REPO**コネクタ

REPOスイッチの取り付け方法:

- 1 UPSの雷源がオフになっており、外部雷源から切断されていることをご確認ください。
- 2 付属キットからREPOコネクタを取り出します。
- 注記: REPOコネクタに取り付けられているジャンパーがないことをご確認ください。 ジャンパーが取り付けられている場合は、REPOポートに接続する前に取り外してください。 図16をご参照ください。
- 3 REPOコネクタを、UPSの後方パネル上に「IN」と表示されているREPOポートに接続します。

へ 注意: REPO機能を連結している場合、UPSの不慮のシャットダウンを防ぐため、 接続に関する以下の要件を確認します。

- 一番目のUPSに「OUT」と表示されているREPOポートの左側のピンは、二番目のUPSの「IN」 と表示されているREPOポートの左側のピンに接続しなければいけません。
- 一番目のUPSに「OUT」と表示されているREPOポートの右側のピンは、二番目のUPSの「IN」 と表示されているREPOポートの右側のピンに接続しなければいけません。
- 4 オプション。 REPO機能を別のUPSに連結している場合は、 一つのスイッチでシステム全体をシャットダウンすることができます。

2つ目のREPOコネクタを「OUT」と表示されているREPOポートに接続します。

注記: 別に接触した場合は、接触と同時にUPSからのAC給電を遮断しなければなりません。

5 0.75 mm<sup>2</sup>-0.5 mm<sup>2</sup> (18-20 AWG)の絶縁電線を使い、UPSのリヤパネル上にあるREPO コネクタにスイッチまたは回路を接続します。

オプション。 REPO機能を別のUPSに連結している場合は、「OUT」と表示されたREPOポートを、 次のUPSにある「IN」と表示されたREPOポートへ接続します。 この手順を各UPSに繰り返します。 連結した最後のUPSにおいて、REPOコネクタ (ジャンパーなし) を「OUT」 と表示されたREPOポートへ接続します。

- 6 外部に接続されたREPOスイッチがオフとなり、UPS出力レセプタクルへ雷力を供給していな いことをご確認ください。
- 7 配線接続型の場合は、次のセクションの「UPS入力配線」に進んでください。 それ以外の場合は、 [30](#page-29-0)ページの「UPS初期起動」へ進んでください。

#### UPS入力配線

警告: 有資格のサービススタッフ(公認の電気主任技術者など) のみが、電気器具の取り付けを行うようにしてください。感電の危険があります。

Dell ラインインタラクティブ式ラック配線接続型は、以下の条件を満たす専用分岐回路が必要です:

- 5600W/208V 型のみ:短絡および過電流保護機能を有する40A 二極遮断器
- **5600W/230V** 型のみ:短絡および過雷流保護機能を有する32A 欧州対応ニ極遮断器 (北アメリカ用は35A)
- 保護装置は、UPS出力および負荷間に、二極切断装置が必要です(図17を参照)
- ブレーカーは、壁掛け式であり、操作員が容易にアクセスできる場所に設置されなければな りません
- 欧州では、ブレーカーは、IEC/EN 60934 基準に適合し、最低3mmの接続空隙がなければなりません
- 200–240 Vac
- 単相
	- 5600W/208V 型は、相間 (分相 120/240 Vac 入力上でも使用することができます)
	- 5600W/230V 型は、相 中性点間
- 50/60 Hz
- 柔軟性のある金属製導管(簡便な修理および保守のために推薦)

<span id="page-27-0"></span>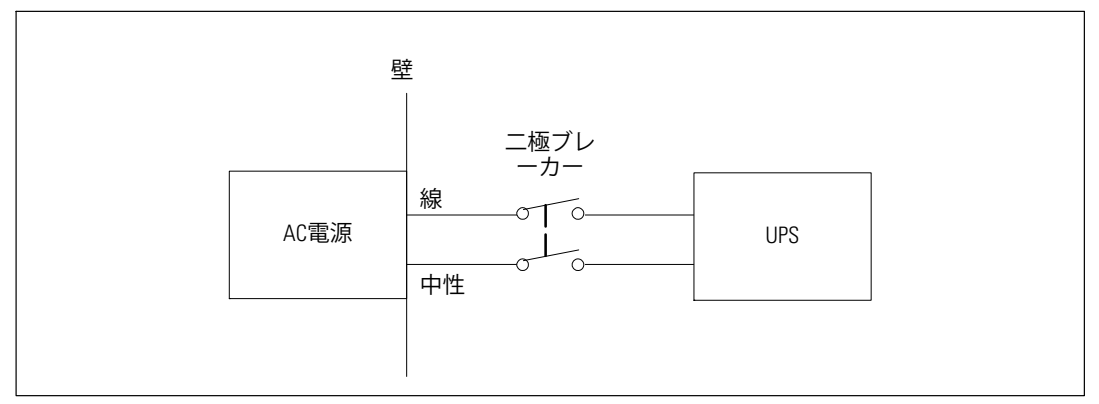

図 17. ブレーカー略図

UPS入力の配線方法:

- 1 UPSを接続する分布点での外部電力をオフにします。電力が完全に供給されていないことを 確認します。
- 2 端子台カバー (ネジ4個) を取り外し、固定します。

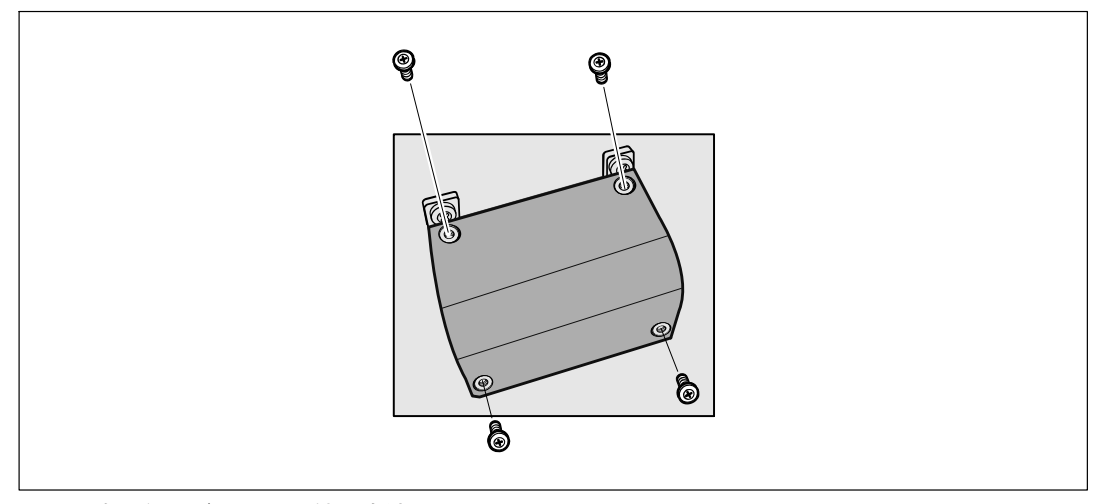

図18. 端子台カバーの取り外し方法

- 3 Greenlee®パンチなどを使って、入力用電線管の端子台カバーに穴を開けます。 穴のサイズは、3/4" または1" のIMC導線に対応しています。
- 4 電線管から入力用電線を引き出し、約2 ft (0.5m) ほど入力用電線が電線管から露出するようにしてください。 柔軟性のある金属の接続金具を、導線の端に取り付けます。
- 28 | 設置
- 5 配線導入口から電線管を入れ、電線管付属品をパネルに取り付けます。 各ワイヤーの末端から0.5" (1.5 cm) の絶縁をはぎ取ります。
- 6 図19および表1に従い、入力線およびアース線を端子台に取り付けてください。

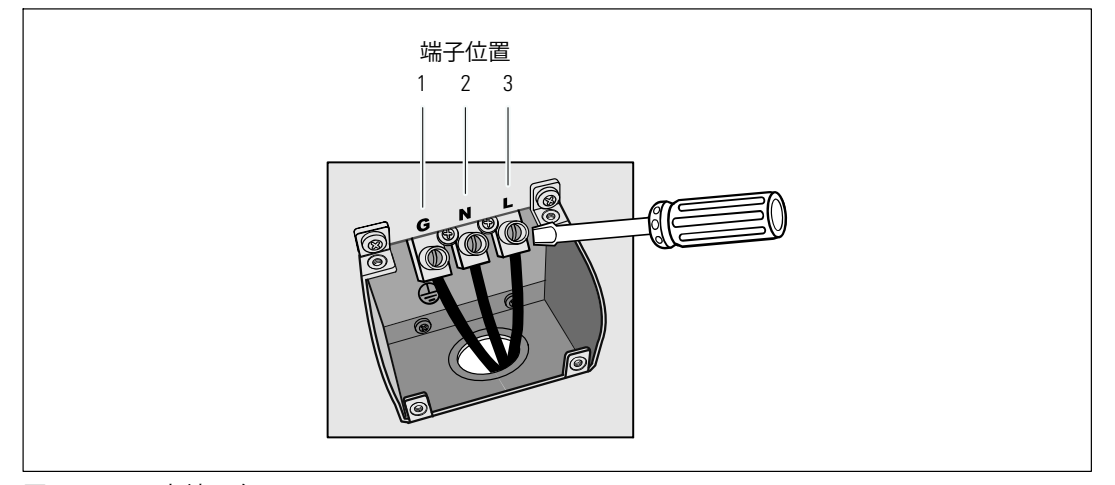

#### 図 19. UPS入力端子台

#### 表 1. UPS配線仕様

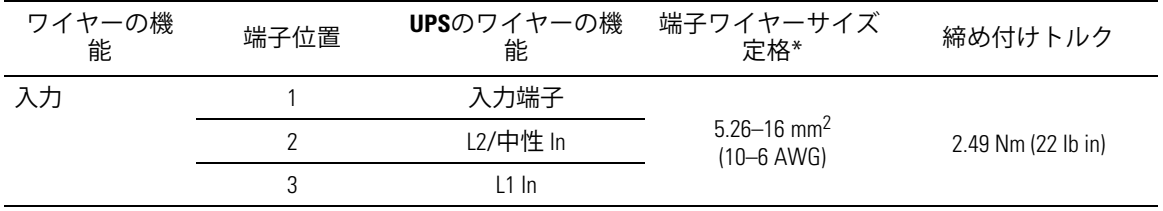

\*最小を使用:

• 10 装置接地線用AWG、75℃ 銅線最小

• 8入力線および中性線用AWG、75℃ 銅線最小

7 端子台カバーを取り外します。

8 次のセクションの「UPS初期起動」へ進みます。

#### <span id="page-29-0"></span>UPSの初期記動

UPSの起動方法:

- 1 内蔵バッテリーが接続されていることをご確認ください。
- 2 オプションの拡張バッテリーモジュールがインストールされている場合、拡張バッテリー モジュールがUPSに接続されていることをご確認ください。
- 3 すべての負荷セグメントのブレーカーがオンの位置にあるか確認してください。
- 4 メインの雷カブレーカーのスイッチを入れます。

UPSの前方パネルのディスプレイが明るくなります。 Dell の起動画面がUPS ステータス要約画面に変わります。 UPSの前方パネルのディスプレーは、 点滅のスタンバイアイコンを示していますい。

5 UPSの前方パネルにある小ボタンを押します。

起動が完了すると、ステータスアイコンがUPS作動モードに基づいた適切なアイコンに変わ ります表3 ([37](#page-36-0)ページのを参照)。

6 アクティブになっている警告や通知を確かめるには、UPSステータス要約画面の>ボタンを 押します。 続ける前に、作動中の警告を解決してください。 NO TAGページの「トラブルシューティング」をご参照ください。

作動中の警告がない場合は、「作動中の警告なし」と表示されたメッセージが表示されます。

- 7 UPSが正常に作動し、負荷電力があることを示す「正常」アイコン いい、UPSのステータス 要約画面に現れていることをご確認ください(表3 ([37](#page-36-0)ページ) を参照)。
- 8 オプションの拡張バッテリーモジュールが取り付けられている場合は、「拡張バッテリー モジュール用のUPSの設定方法 ([52](#page-51-0)ページ) 」をご参照ください。
- 9 その他の工場出荷時設定の変更は、 NO TAGページの「操作方法」をご参照ください。
- 10 オプションのREPOを取り付けられている場合は、REPO機能テストを行ってください:

REPOの外部スイッチを有効にします。 UPSのディスプレイのステータスが変わったことをご確認ください。

REPOの外部スイッチを無効にし、UPSを再起動します。

- 注記: Dellでは、日付および時間の設定を推奨いたします。
- 注記: 初起動では、UPSは、入力ライン周波数 (入力周波数自動検出は初期 設定では有効になっています)に従い、システム周波数を設定します。 初起動後は、出力周波数設定を手動で再び有効にするまで、自動検出は無効です。

30 | 設置

注記: 初起動で、入力自動検出は、初期設定では有効です。 以降の起動後は、出力圧力設定が手動で再び有効にするまで、自動検出は無効です。

注記: 内蔵バッテリーは、4 時間以内で90%の容量まで充電されます。 ただし、Dellでは、取り付け後、あるいは長期使用しなかった後は、48 時間、バッテリーを充電する ことを推奨いたします。

# **4**

# 操作

この章には、以下のUPSの使用方法に関する情報が含まれています:

- UPSの起動およびシャットダウン
- コントロールパネルおよび表示機能
- イベントログの読み込み
- UPSのモード間の移行
- 過負荷の場合の動作
- 自荷セグメント、バッテリー設定、および自動再起動の設定

## **UPS**の起動およびシャットダウン

UPSの起動およびシャットダウンを行うには、以下をご参照ください:

- 32ページの「UPSの起動方法」
- [33](#page-32-0)ページの「バッテリーモードによるUPSの起動方法」
- [34](#page-33-0)ページの「UPSのシャットダウン」

#### UPSの記動方法

以下の方法でUPSを起動します:

- 1 UPSが外部電源に接続されているかご確認ください。
- 2 UPSが接続されている外部電源のスイッチを入れます。

UPSの前方パネルのディスプレイが明るくなります。 Dell 起動画面 (図 [20](#page-33-0) ([34](#page-33-0)ページ) を参照)が、UPSステータス要約画面に変わります。 UPSの前方パネルのディスプレイが - ラ・・・<br>「スタンドバイ」モードアイコンを表示します <mark>の</mark>。

3 UPSの前方パネルにある (h) ボタンを押します。

起動が完了すると、ステータスアイコンがUPS作動モードに基づいた適切なアイコンに変わ ります表3 ([37](#page-36-0)ページのを参照)。

<span id="page-32-0"></span>4 コントロールパネルにある>ボタンを押し、作動中の警告や通知をご確認ください。 続ける前に、作動中の警告を解決してください。 65ページの「トラブルシューティング」 をごsください。

作動中の警告がない場合は、「作動中の警告なし」と表示されたメッセージが表示されます。

5 UPSが正常に作動し、負荷電力があることを示す「正常」アイコン みいPSのステータス要 約画面に表示されていることをお確かめください。

バッテリーモードでの**UPS**のd

- 注記: この機能を使用する前に、UPSを外部電力によって作動させて、最低一度は出力を有効にしておいて ください。
- 注記: 起動の際は、外部電力は存在しません。

UPSをバッテリーモードで起動する方法:

1 UPSがブザー音を鳴らすまで、UPSの前方パネルにある(りボタンを押します。

UPSの前方パネルのディスプレイが明るくなり、UPSが起動を開始します。

UPSは、スタンバイモードからバッテリーモードへ、周期的にモードの移行を繰り返します。 バッテリーモードアイコン M がUPSステータス要約画面に表示されます。 UPSが、お使いの機器に雷力を供給します。

- 注記:  $\bigcup$  ボタンを3秒以上押さない場合、UPSは負荷を供給しません。
- 2 作動中の警告や通知を確認するには、 >ボタンを押します。

外部電力がないことを示す「UPSバッテリーモード」通知は無視します。 dけるに、/0の.を4Tします。 NO TAGページの「トラブルシューティング」 をご参照ください。 警告を解決後、必要であれば再起動します。

<span id="page-33-0"></span>✔および >ボタンを3秒間同時に押すことで、バッテリーの始動 (次の起動で外部電力を必要とする) を防ぐことができます。 バッテリー起動を無効にするには、 [44](#page-43-0)ページの「バッテリー起動」 設定をご参照ください。

**UPS**シャットダウン

以下の方法でUPSをシャットダウンします:

- 1 前方パネルにある (h) ボタンを3秒間押します。 UPSがブザーを鳴らし始めます。 UPSがスタンバイモードに変わります。
- 注記: (b) ボタンを押し3秒以内に離すことで、UPSを最初の操作状態に戻すことができます。
- 2 UPSが接続されている外部雷源のスイッチを切ります。

外部電力を切断すると、その後UPSは10秒以内に完全にシャットダウンします。

#### コントロールパネルの機能

UPSには、ボタンを3つ備えた液晶ディスプレイがあり、2色のバックライトを発します。 標準のバックライトは、青の背景に白のテキストで、ディスプレイを明るくするのに使われます。 UPSに重要な警告がある場合、バックライトのテキストは濃い琥珀色に変わり、背景は琥珀色に変 わります。 図 20をご参照ください。

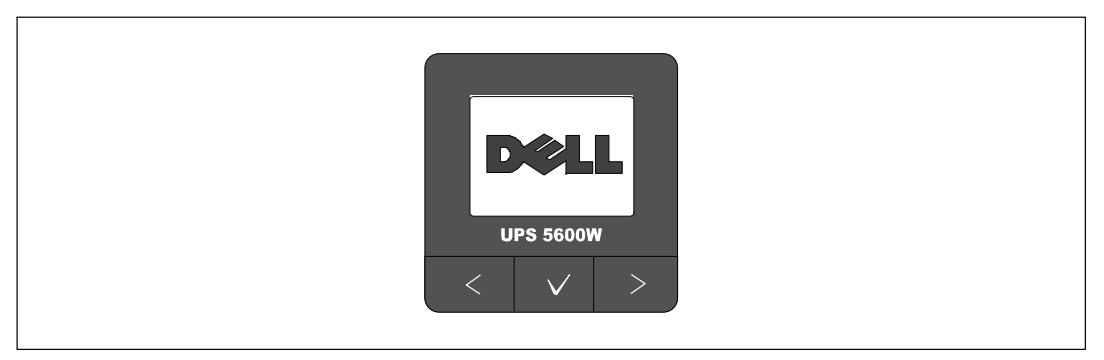

20. **Dell** ラインインタラクティブラック**UPS**コントロールパネル

コントロールパネルには3つのボタンがあります:

- < 上方または後方へスクロール
- 7 選択
- > 下方または前方へスクロール

表 2は、LCDコントロールボタンの機能を示しています。

表 2. コントロールボタン機能

| コントロー<br>ルボタン       | 順序                     | 機能                                                                       |
|---------------------|------------------------|--------------------------------------------------------------------------|
| ≺                   | 1秒間以内押します              | 前のメニューにスクロールバックまたはスクロールアップ<br>します。                                       |
| ✓                   | 1秒間以上押します              | コマンドを始動、または設定を変更せずに、メニューの項<br>目をひとつ分戻します。                                |
| $\checkmark$        | 1秒間以内押します              | 変更するメニュー、またはオプションを選択します。                                                 |
| $\checkmark$        | 1秒間以上押します              | 編集した設定を保存します。                                                            |
| ↘                   | 1秒間以内押します              | 次のメニューオプションへスクロールフォワード、または<br>スクロールダウンします。                               |
| $\langle \ \rangle$ | 両方のボタンを3秒間押しま<br>す     | 次の動力サイクルまで、一時的にバッテリーの起動機能を<br>無効にします。 バッテリー始動が無効であることを示<br>すブザーが1秒間鳴ります。 |
| く ノ ゝ               | 3つのすべてのボタンを5秒<br>間押します | ショートカットを使い、初期言語を英語に設定します。<br>ブザー音が1秒間鳴り、設定が英語に変更されたことを示し<br>ます。          |

オプションの選択方法:

- 1 設定をスクロールする際、現在の設定が各選択で表示されます。
- 2 オプションを選択するには、 √ボタンを押してから開放します。 オプションの現在の設定は、選択された際に点滅します。
- 3 使用可能なオプションに切り替えるには、<または>ボタンを使います。
- 4 新しいオプションを設定するには、 √ボタンを1秒間以上再度押します。 オプションが点滅を停止します。

#### 言語の変更

言語選択は、ユーザー設定で選択することができます。利用可能な言語情報に関しましては、 表6(42ページ)をご参照ください。

### ディスプレイ機能

UPSは、前方パネルディスプレイにおいて、UPSや負荷ステータス、イベント、測定値、識別、設 定などの便利な情報を提供します。

#### 起動画面

起動中に、Dell ロゴ起動画面が5秒間表示され、UPSステータス要約画面に変わります。

15分間ボタンが押されず、ユーザーがその他の画面をロックしていないければ、 ディスプレイは自動的にUPSステータス要約画面に戻ります。 ステータス要約画面に戻ったら、 <ボタンを1秒間以上押し、メニュー選択へ戻ります。 メインメニューからUPSステータス を選択することで、ステータス要約画面を含むUPSステータスメニュー画面のすべてをスクロー ルすることができます。

画面のロック

画面をロックするには、 ✔ ボタンを押します。 現在の表示がロックされ、中断時間後でも自動的に初期画面に戻りません。 画面がロックされている間、UPSステータス要約画面のステータスアイコンの左側にキーの記号 が表示されます。 図 21をご参照ください。

いずれかのボタンを押すことで、通常のボタン機能に戻り、画面のロックを解除し、ロックの記 号が消えます。

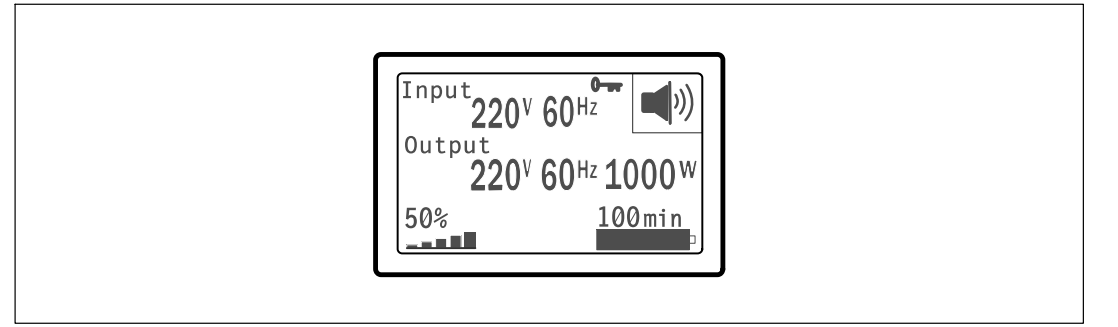

図 21. 画面のロック

同時のリアルタイムによるデータ更新がある画面のみが、ロック可能です。適用できる画面には、 ステータス要約画面、測定画面、警告作動画面、バッテリーステータス画面などがあります。

36 | 操作

#### <span id="page-36-0"></span> $UPSZ\overline{z} - 9Z$

UPSの電源がオンになると、UPSステータス要約画面が、起動画面に変わります。 くを押すと、UPSステータス要約画面からメインメニュー選択の最初に進むことができます。

UPSステータスは、個々の画面で以下の情報を提供します:

- モードや負荷などのステータス要約
- 通知や警告がある場合は、それらのステータス
- 状態や充電レベルなどのバッテリーステータス

UPSステータス要約画面の例は、表3をご参照ください。 各ステータス要約画面の上部右端にあるステータスアイコンは、UPSのステータスやモードを伝 えます。

基本的な作動モードは以下の通りです:

- 正常モード
- バッテリーモード
- バイパスモード
- スタンバイモード

表 3. ステータス要約画面

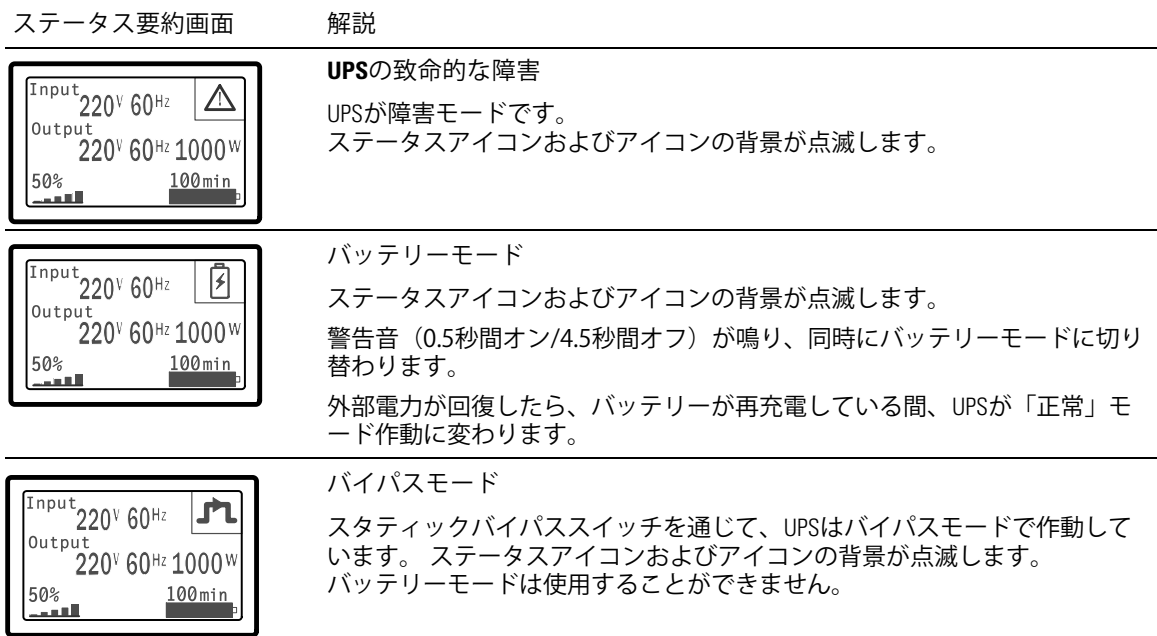

表 3. ステータス要約画面 (続く)

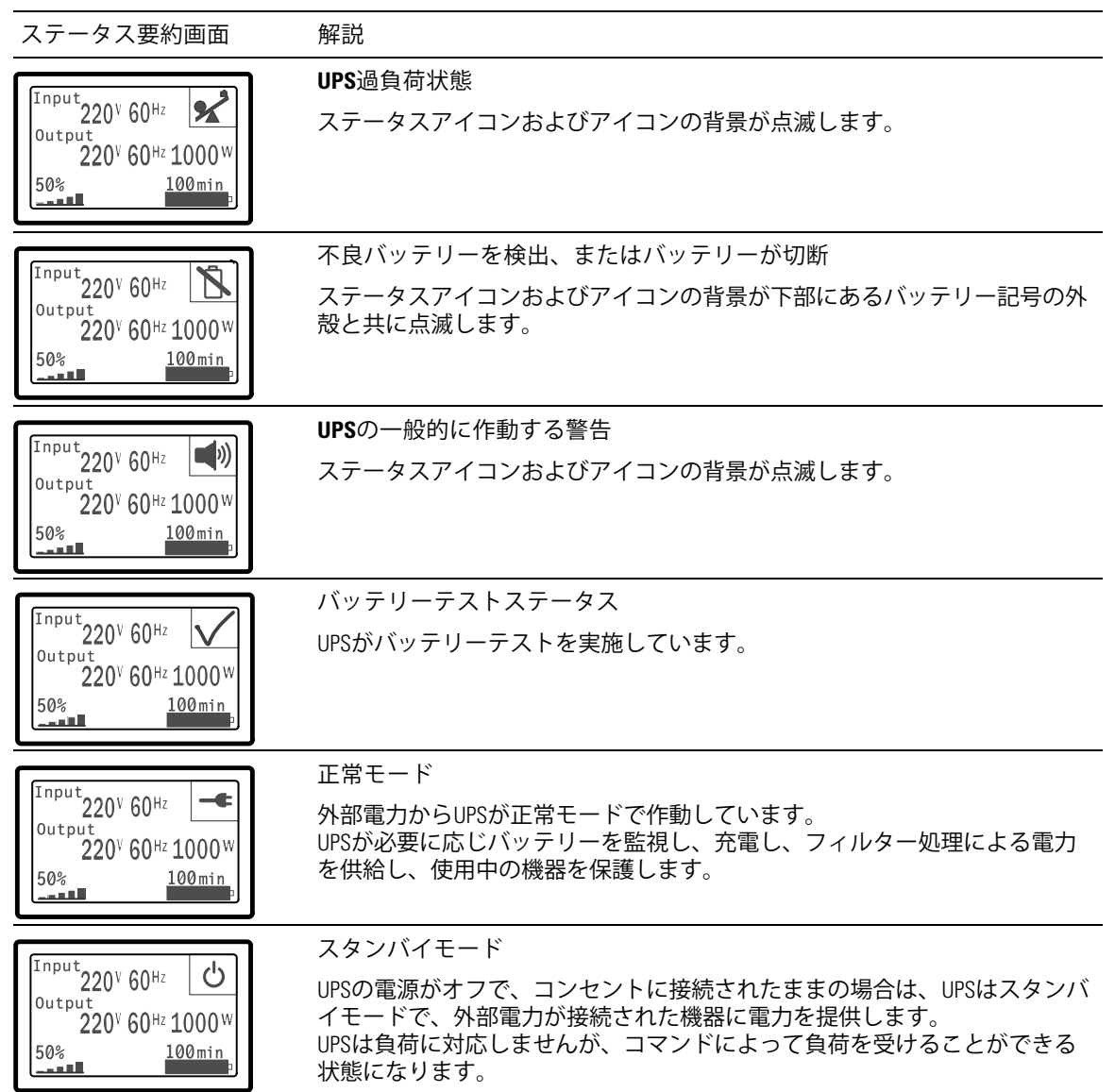

通知や警告が作動中の場合のみ、通知および警告画面が表示されます。作動中の通知や警告は、 各々別々の画面が存在します。作動中の通知や警告がない場合は、UPSステータス要約画面およ びバッテリーステータス画面間の単独の画面に「作動中の警告なし」のメッセージが表示されま す。複数の通知や警告がある場合、通知や警告の各画面をスクロールし、最初のバッテリーステ ータス画面に進みます。

注記: イベントはステータス要約画面には表示されません。 イベントログでのみ表示されます。

表 4は、使用可能なバッテリーステータス画面を示しています。一回に使用できるバッテリース テータスは1つのみです。

表 4. バッテリーステータス画面

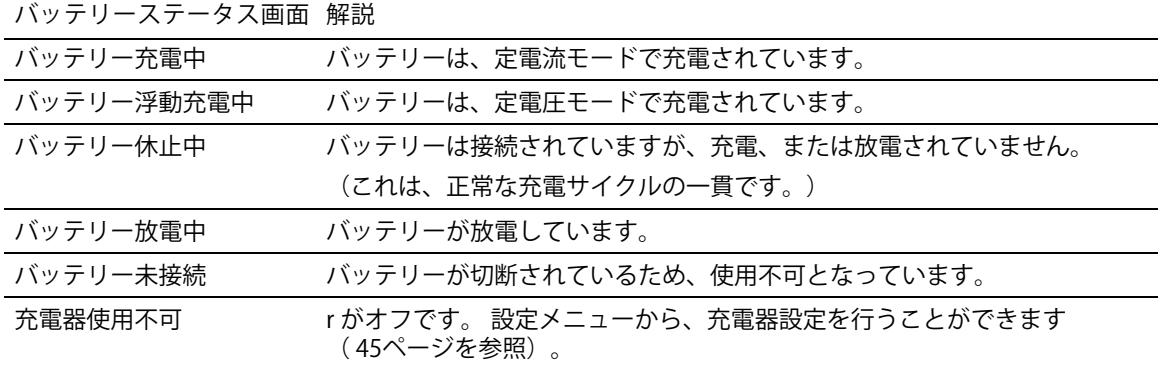

イベントログ

イベントログは、最高50件のイベントを記録することができます。最新のイベントから始まるイ ベント!をスクロールすることができます。

注記: 日付の形式は、言語選択によって異なります。

各イベント画面の最初の列には、イベントが発生した日付(月月/日日/年年年年)および時間 (時時:分分:秒秒) が含まれます。2番目の列には、イベントの種類やコードが含まれます。 イベントの説明は3番目の列から始まり、4番目の列まで続きます。下部の右端にあるイベント画 面は、2つの数字を表示します: イベントログの回数の総計に続き、イベントログの発生順序。

イベントログがない場合は、イベント画面で、「イベントログなし」と表示されます。

[47](#page-46-0)ページの「イベントログの読み込み」をご参照ください。

#### 測定結果

測定結果画面は、以下に示す便利な測定結果情報を提供します:

- 出力ワットVA、電流、力率、電圧、周波数
- 入力電圧および周波数
- バッテリー雷圧および充雷済み比率
- 残存する瞬時ヘッドルームワット数
- 最大ヘッドルームワット数(ピーク需要の際に負荷をサポートするのに利用できる残存ワッ ト数、ピーク需要の日付およびタイムスタンプを含む)
- · 最大消費ワット数 (UPSのピーク電力需要、ピーク需要の日付およびタイムスタンプを含む)
- · 現在のキロワット時消費量 (過去の時間で平均されたUPSのキロワット時需要)
- 累積キロワット時消費量(キロワット時総使用量、最後のリセット以降の日付およびタイム スタンプを含む)

#### コントロール画面

#### 表 5は、使用可能なコントロール画面を示しています。

#### 表 5. コントロール画面

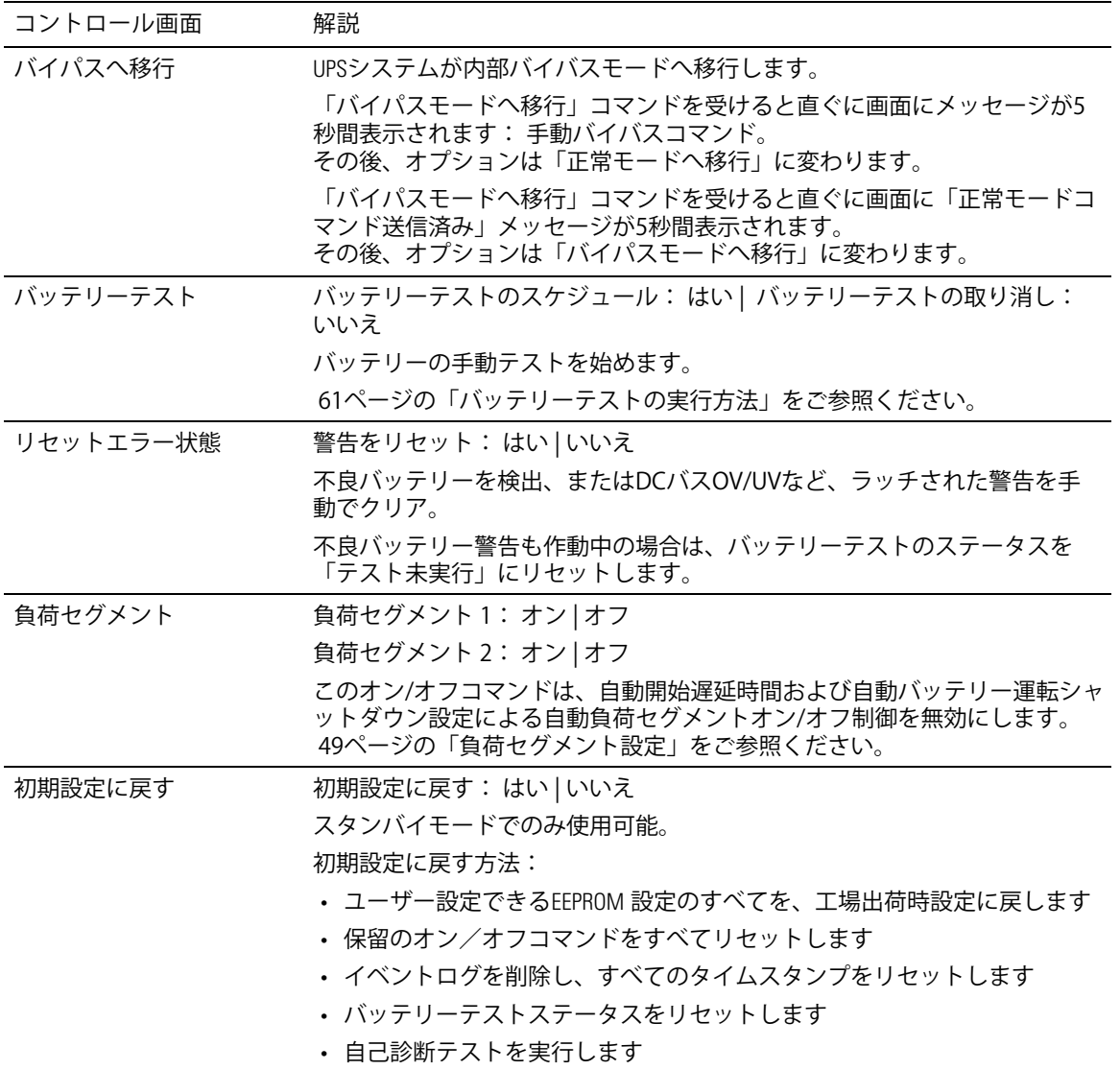

<span id="page-41-0"></span>識別

識別画面は、以下のUPS情報を表示します:

- 機種および型名
- 品番
- シリアル番号
- UPSファームウェア
- 通信ファームウェア
- ネットワークマネージメントカードファームウェア
- 注記: ネットワークマネージメントカードがインストールされている場合のみ、 .<u>.....</u><br>ネットワークマネージメントカードファームウェア画面が表示されます。 Dell ネットワークマネージメントカード( [56](#page-55-0)ページ)をごsください。

設定

使用することができるオプションのみが表示されます。

ユーザー設定は、初期設定では保護されていません。ユーザーパスワード設定を通じて、パスワ ードをにすることができます。

表 6はユーザーが変更できるオプションを表示しています。

表 6. 設定

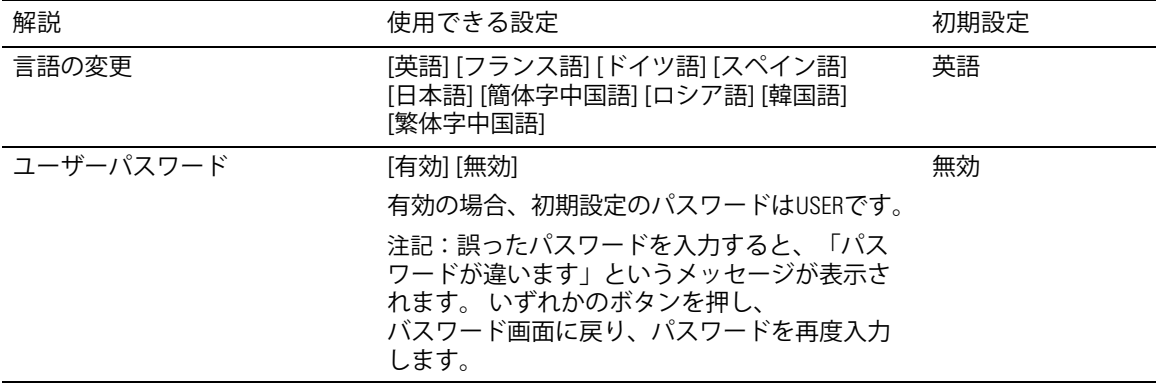

<span id="page-42-0"></span>表 6. 設定 (続く)

| 解説             | 使用できる設定                                                                                                    | 初期設定       |
|----------------|----------------------------------------------------------------------------------------------------|------------|
| 警報音            | [有効] [無効]                                                                                                    | 有効         |
|                | 注記:警報音を無効にした場合、直ちに反映さ<br>れ、動力サイクルの後でも、無効のままとなり<br>ます。                                                                                      |            |
|                | これは、ボタン押すことで、警報音が一時的に<br>消音になるミュート機能とは異なりますが、新<br>しい警告が作動中になると、再び有効になりま<br>す。                                                              |            |
| 日付/時間設定        | 月、日、年、時間、分、および秒を設定します                                                                                                    |            |
|                | 日付: 月月/日日/年年年年                                                                                                    | 01/01/2009 |
|                | 時間:時時:分分:秒秒                                                                                                    | 12:00:00   |
|                | 注記:日付の形式は、選択された言語によって<br>異なります。                                                                                                    |            |
|                | 注記:時間は24時間方式です。                                                                                                    |            |
| シリアルポートによる制御コマ | [有効] [無効]                                                                                                    | 有効         |
| ンド             | 有効の場合、制御コマンドは、シリアルポート、<br>USBポート、またはオプションカードを通じたコ<br>マンドです。                                                                                |            |
|                | 無効の場合、設定および負荷制御コマンドがLCD<br>のみに制限されます。                                                                                                    |            |
| 出力電圧           | [自動検出]                                                                                                    | 自動検出       |
|                | [200V] [208V]                                                                                                    |            |
|                | [220V] [230V] [240V]                                                                                                    |            |
| 出力周波数          | [50Hz] [60Hz] [自動検出]                                                                                                    | 自動検出       |
| 過負荷警告レベル       | [10%] [20%] [30%][100%]                                                                                                    | 100%       |
|                | 100%の場合、UPSは負荷>100%で出力過負荷警<br>告を出します。                                                                                                    |            |
|                | 注記:初期設定により、出力過負荷レベル1は<br>100%に設定され、LCD設定メニューを通じて、<br>10%単位で、10%から100%まで設定することが<br>できます。この機能によって、UPSが定格容量限<br>界に達する前に、顧客へ警告を発することがで<br>きます。 |            |
| 自動開始遅延時間       | [オフ] [0秒] [1秒] [2秒][32767秒]                                                                                                    | 0秒         |
|                | 49ページの「負荷セグメント設定」をご参照く<br>ださい。                                                                                                    |            |

<span id="page-43-0"></span>表 6. 設定 (続く[\)](#page-41-0)

| 解説                   | 使用できる設定                                                                                                    | 初期設定                 |
|----------------------|----------------------------------------------------------------------------------------------------|----------------------|
| 自動バッテリー運転シャットダ<br>ウン | [オフ] [0秒] [1秒] [2秒]…[32767秒]<br>49ページの「負荷セグメント設定」をご参照く                                                                                                    | オフ                   |
|                      | ださい。                                                                                                    |                      |
| バッテリー運転開始            | [有効] [無効]                                                                                                    | 有効                   |
|                      | 注記:バッテリー運転開始は初期設定では無効<br>になっており、UPSが外部電力から電力供給を受<br>け、スタンバイモードになるまで、無効のまま<br>になります。UPSがいったん外部電力から起動す<br>ると、バッテリー運転開始機能が自動的に有効<br>になります。ユーザーがこれを設定した後は、<br>有効のままになります。 |                      |
| バッテリー節約モード           | [無効] [10%] [20%] [30%][100%]                                                                                                    | 無効                   |
|                      | UPSがバッテリーモードで作動し、出力電力が選<br>択したレベル以下の場合は、UPSの出力は5分以<br>内にオフになります。                                                                                                    |                      |
| バッテリー運転通知遅延時間        | [0秒] [1秒] [2秒][99秒]                                                                                                    | 0秒                   |
|                      | UPSがバッテリーの放電を開始した後、特定の秒数<br>内で、「UPSバッテリーモード」通知を出します。                                                                                                    |                      |
| 入力配線不具合警告            | [有効] [無効]                                                                                                    | 208Vでは無効、そ<br>の他では有効 |
| バイパス電圧下限値            | 公称の[-6%] [-7%][-20%]                                                                                                    | 公称の-15%              |
|                      | 測定されたバイパス電圧レベルが、公称出力圧<br>力(-15%)以下の場合、バイパス操作は、無効に<br>なります。                                                                                                    |                      |
|                      | 注記:バイパス制限設定は、バイバス電圧下限<br>値設定を無効にします。                                                                                                    |                      |
| バイパス電圧上限値            | 公称の[+6%] [+7%][+20%]                                                                                                    | 公称の+10%              |
|                      | 測定されたバイパス電圧レベルが、公称出力圧<br>力(+10%)以上の場合、バイパス操作は、無効に<br>なります。                                                                                                    |                      |
|                      | 注記:バイパス制限設定は、バイバス電圧上限<br>値設定を無効にします。                                                                                                    |                      |

<span id="page-44-0"></span>表 6. 設定 (続く[\)](#page-41-0)

| 解説             | 使用できる設定                                                                  | 初期設定     |
|----------------|--------------------------------------------------------------------------|----------|
| バイパス制限         | [常時] [なし] [バイパス無効]                                                       | 常時       |
|                | 常時の場合は、バイパス操作は以下の場合に可<br>能となります:                                         |          |
|                | • バイパス電圧>バイバス電圧下限値に設定さ<br>れた値                                            |          |
|                | • バイパス電圧<バイバス電圧上限値に設定さ<br>れた値                                            |          |
|                | • バイパス周波数>(公称周波数 -3 Hz)                                                  |          |
|                | • バイパス周波数<(公称周波数 +3 Hz)                                                  |          |
|                | • 非同期移動が非同期移行用に設定された値に<br>よって無効になると、インバーターはバイパ<br>スと同期化します               |          |
|                | 「なし」の場合、バイパス操作は常に可能です;<br>圧力および周波数制限は使用されません。                            |          |
|                | バイパスが無効の場合、バイパス操作は禁止さ<br>れています。                                          |          |
| 拡張バッテリーモジュール(拡 | [0] [1]                                                                  | $\Omega$ |
| 張バッテリーモジュール)   | 「拡張バッテリーモジュール用のUPSの取り付け<br>方法」 (52ページ) をご参照ください。                         |          |
| 充電器            | [有効] [無効]                                                                | 有効       |
|                | 有効の場合、バッテリーは正常に充電されます。                                                   |          |
|                | 無効の場合、バッテリー充電器の電源はオフに<br>なっています。                                         |          |
| 再起動に必要なバッテリー充電 | [0%] [10%] [20%] [30%][100%]                                             | 0%       |
| 率 (%)          | 有効の場合、バッテリー充電容量が選択したレベ<br>ルに達すると、自動的に再起動します。0%に設<br>定されている場合、機能は無効となります。 |          |
| 低バッテリー警告       | [即時] [2分] [3分] [5分]                                                      | 3分       |
|                | 値を選択した場合、バックアップ設定時間量<br>(おおよそ) がバッテリー内に残っている場合、<br>低バッテリー警告が始動します。       |          |
| 自動バッテリーテスト     | [有効] [無効]                                                                | 有効       |
|                | 53ページの「自動バッテリーテストの実行」を<br>ご参照ください。                                       |          |

表 6. 設定 (続く[\)](#page-41-0)

| 解説                         | 使用できる設定                                                                                                    | 初期設定 |
|----------------------------|----------------------------------------------------------------------------------------------------|------|
| 最大消費電力リセット                 | [いいえ][はい]                                                                                                    | いいえ  |
|                            | 「いいえ」の場合、実行されません。                                                                                             |      |
|                            | 「はい」の場合、最大消費電力値は削除され、<br>この統計値の日付およびタイムスタンプは、現<br>在の日付および時間に設定されます。                                           |      |
| 累積消費キロワット時リセット             | 「いいえ1「はい1                                                                                                    | いいえ  |
|                            | 「いいえ」の場合、実行されません。                                                                                             |      |
|                            | 「はい」の場合、累積消費キロワット時の値は削<br>除され、この統計値の日付およびタイムスタンプ<br>は、現在の日付および時間に設定されます。                                      |      |
| 最大ヘッドルームワットリセッ             | 「いいえ1「はい1                                                                                                    | いいえ  |
| $\vdash$                   | 「いいえ」の場合、実行されません。                                                                                             |      |
|                            | 「はい」の場合、最大ヘッドルームワット値は削<br>除され、この統計値の日付およびタイムスタンプ<br>は、現在の日付および時間に設定されます。                                      |      |
| イベントログ削除                   | 「イベント数総計」の後の数字は、現在<br>において保存しているイベントログの総<br>数を表示します。(√)ボタンを1秒間以上<br>押し、イベントカウントをゼロにリセッ<br>トし、記録をクリアにします。      |      |
| 液晶ディスプレーのコントラス<br>$\vdash$ | $[-5]$ , $[-4]$ , $[-3]$ , $[-2]$ , $[-1]$ , $[+0]$ , $[+1]$ , $[+2]$ , $[+3]$ , $[+4]$ , $[+0]$<br>$[+5]$    |      |
|                            | 液晶ディスプレーのコントラストは、-5<br>から+5まで調節可能です。この範囲は、最大調<br>整範囲であり、コントロールパネルの画像表示<br>において、テキストと背景にコントラストを与<br>えることができます。 |      |

## UPSのモード間の移行

型間の移行は次の通りです:

- 正常モードからバイパスモードへの移行
- バイパスモードから正常モードへの移行

<span id="page-46-0"></span>正堂モードからバイパスモードへの移行 正常モードからバイパスモードへの移行方法:

- 1 <を1秒間以上押し、メインメニュー選択を表示し、 >ボタンを使ってコントロールメニュ ーへスクロールダウンします。
- 2 √ボタンを押し、コントロールメニューを表示します。
- 3 「バイパスモードへ移行」を選択します。

画面上のテキストが、「手動バイパスコマンド送信済み」に変わります。 バイパスモードアイコンつ→が点滅し、バイパスモードであることを示します。

バイパスモードから正常モードへの移行

バイパスモードから正常モードへの移行方法:

- 1 <を1秒間以上押し、メインメニュー選択を表示し、 >ボタンを使ってコントロールメニュ ーへスクロールダウンします。
- 2 √ボタンを押し、コントロールメニューを表示します。
- 3 「正常モードへ移行」を選択します。

画面上のテキストが、「正常コマンド送信済み」に変わります。 正常モードアイコン 一が点滅し、正常モードであることを示します。

#### イベントログの読み込み

イベントログの読み込み方法:

- 1 <ボタンを1秒間以上押し、メインメニュー選択へ進み、イベント ログメニューへ >を使っ てスクロールダウンします。
- 2 ✔ボタンを押し、イベントログリストを表示します。
- 3 <ボタン、または>ボタンのどちらかを使用し、表示されたイベントや通知、警告をスクロ ールします。

## 過負荷の場合の動作

UPSがどのように過負荷状態に対処しているかに関する説明につきましては、表7をご参照ください。

#### 表 7. 過負荷における行動

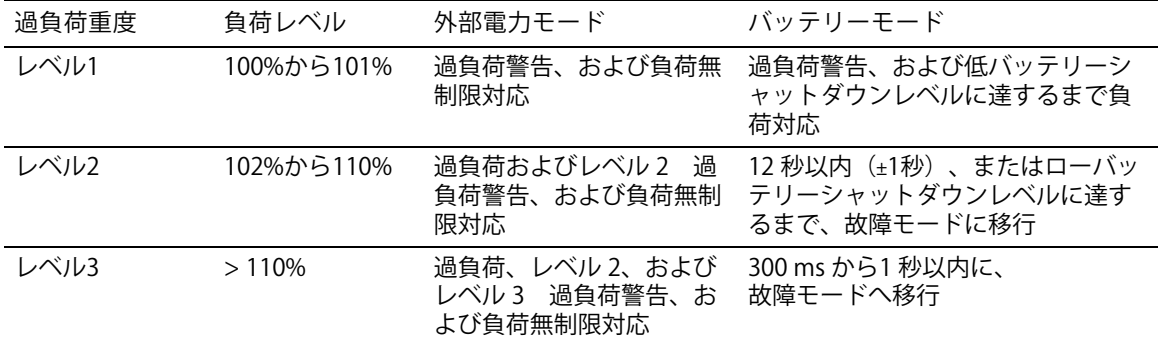

#### <span id="page-48-0"></span>自荷ヤグメントの設定

セグメントは、Dell UPS Mソフトウェアや、Dell ネットワークマネージメントカード、 あるいはLCDディスプレーによって制御することができる一連のレセプタクルであり、お使いの 機器を順序正しくシャットダウンや起動を行います。例えば、停雷の際、その他の機器の雷源を 切っている間、機器の主な要素を作動することができます。この機能によって、バッテリー雷力 を保存することができます。

各Dell ラインインタラクティブ式ラック型には、設定可能な負荷セグメントが2つあります。 自荷セグメントの場所については、 [15](#page-14-0)ページの「UPS後方パネル」をご参照ください。

パワーマネージメントソフトウェアで負荷セグメントを管理する場合は、パワーマネージメント ソフトウェア取扱説明書で詳細をご確認ください(最新情報は、Software CD、 または**www.dell.com**を参照)。

ディスプレイトで自荷セグメントを管理

ディスプレイ上で負荷セグメントを管理する方法:

- 1 <を1秒間以上押し、メインメニュー選択を表示し、 >ボタンを使ってコントロールメニュ ーへスクロールダウンします。
- 2 √ボタンを押し、コントロールメニューを表示します。
- 3 >ボタンを使って、負荷セグメントへスクロールします。
- 4 ✔ボタンを押します。

オプションの現在の設定は、選択された際に点滅します。

- 5 <ボタンおよび>ボタンを使って、希望の負荷セグメントを選択します。
- 6 √ボタンを使って、希望の負荷セグメントをオンまたはオフに設定します。
- 7 ✔ボタンを一秒間以上押し、確定します。
- 8 該当する場合、その他の負荷セグメントを設定します。

#### 白動開始遅延時間の設定

シャットダウンした場合、外部電力が復旧後、以下の方法で、負荷セグメントが自動的にオンに なるよう設定することができます:

- (りボタン
- 自動再起動オプションのある外部コマンド
- バッテリー不足電圧状態
- 自動バッテリー運転シャットダウンコマンド

各負荷セグメントに対する再起動遅延時間を指定することができます: 即時再起動の場合は、ゼロ秒を選択(Osは初期設定値)、特定の時間差の後に起動する場合は、 1-32767秒を選択、あるいはオフを選択。

各負荷セグメントに対する再起動遅延時間の設定方法:

- 1 <ボタンを1秒間以上押し、メインメニュー選択へ進み、 >ボタンを使って、設定メニュー へスクロールダウンします。
- 2 √ボタンを押し、設定メニューを表示します。
- 3 → メボタンを使って、自動開始遅延時間へスクロールし、✔ ボタンを押します。 オプションの現在の設定は、選択された際に点滅します。
- 4 <ボタンおよび>ボタンを使って、一つの負荷セグメントに対する再起動遅延時間を設定し ます。
- 5 ✔ボタンを押し、確定します。
- 6 該当する場合、その他の負荷セグメントに対する再起動遅延時間を設定します。
- 7 ✔ボタンを押し、確定します。
- 注記: コントロールメニューによって発行された負荷セグメントのオン/オフコマンドは、 負荷セグメントに対するユーザー設定を無効にします。
- 注記:「オン」コマンドを同時に両方のセグメントが受けると、 セグメント1とセグメント2を閉じる時間には、組み込まれた付加的な1秒の時間差があります。

白動バッテリー運転シャットダウン設定

オフ(初期設定)に設定されている場合、(りボタン、外部コマンド、あるいはディスプレイ (コントロール>負荷セグメント)が手動でコマンドを出す場合のみ、負荷セグメントはオフに なります。

ゼロ秒 (Os)に設定されている場合は、UPSバッテリーモードが有効の場合、自荷セグメントは自 動的にオフになります。

値を選択し、UPSがバッテリーモードで作動中の場合、選択した遅延時間後、負荷セグメントは 白動的にオフになりますが、遅延時間に達する前に外部電力が復旧すると、シャットダウンはキ ャンセルされます。

各負荷セグメントに対するシャットダウン時間の設定方法:

- 1 <ボタンを1秒間以上押し、メインメニュー選択へ進み、>ボタンを使って、設定メニュー へスクロールダウンします。
- 2 √ボタンを押し、設定メニューを表示します。
- 3 →ボタンを使って、自動バッテリー運転シャットダウンオプションへスクロールし、✔ボタ ンを押します。

オプションが表示され、選択すると、現在の設定が点滅します。

- 4 <ボタン、または >ボタンを使って、一つの負荷セグメントに対するシャットダウン遅延時 間を設定します。
- 5 ✔ ボタンを押し、確定します。
- 6 該当する場合、その他の負荷セグメントに対するシャットダウン遅延時間を設定します。
- 7 ✔ボタンを押し、確定します。

<span id="page-51-0"></span>バッテリー設定

自動バッテリーテストや自動再起動設定を実行するかどうかなど、取り付けた拡張バッテリーモ ジュール用のUPS設定を行います。

kth板バッテリモジュール用**UPS**の設定 拡張バッテリーモジュール

UPSが拡張バッテリーモジュールに設定されていない場合、UPSは、UPSの前方パネル上やリモー トソフトウェアへ、バッテリー残存時間を報告します。 早めのタイミングで、シャットダウン警告を受ける場合もあります。 パワーマネージメントソフトウェアを使って最大バッテリーランタイムを確かめるには、拡張バ ッテリーモジュールのUPS設定を行います:

- 1 <ボタンを1秒間以上押し、メインメニュー選択へ進み、 >ボタンを使って、設定メニュー へスクロールダウンします。
- 2 √ボタンを押し、設定メニューを表示します。
- 3 >ボタンを使って、拡張バッテリーモジュールオプションへスクロールし、✔ボタンを押し ます。

バッテリー数値が点滅し始めます。

4 <ボタン、および>ボタンを使って、バッテリー数値を設定します。

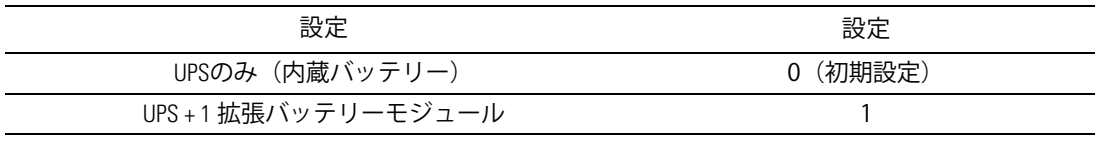

注記:ランタイムは、存在する負荷レベルや拡張バッテリーモジュールが設定されているかに基づ いて、自動的に調整することができます。

5 √ボタンを押し、確定します。

#### <span id="page-52-0"></span>白動バッテリーテストの実行

初期設定で有効である自動放電テストは、浮動モードから静止モードへの移行中に実行されます。 テストが完了したら、充電サイクルが再起動し、バッテリーを完全に充電し、その後正常に静止モ ードへと進みます。 自動テストは約3か月に1回実行され、浮動モードから静止モードへ の移行が3回以上あるまでは再度実行されません。 手動バッテリーテストが要求されたら、 自動バッテリーテストタイマーがリセットされるため、次の3ヶ月間は実行されません。

自動バッテリーテストの実行方法:

- 自動バッテリーテスト設定で、実行する自動バッテリーテストを有効にしなければいけませ ん。 (次のセクション「自動バッテリーテストの設定」をご参照ください。)
- バッテリーを十分に充雷しなければいけません。
- UPSは、作動中の警告がなく、「正常」モードでなければいけません。
- 負荷は10%以上でなければいけません。

自動バッテリーテストの設定

自動バッテリーテストの設定方法:

- 1 <ボタンを1秒間以上押し、メインメニュー選択へ進み、>ボタンを使って、設定メニュー へスクロールダウンします。
- 2 √ボタンを押し、設定メニューを表示します。
- 3 >ボタンを使って、自動バッテリーテストオプションへスクロールし、√ボタンを押します。 オプションが点滅し始めます。
- 4 <ボタン、または>ボタンを使って、自動バッテリーテストを有効、または無効にするか選 択します。
- 5 ✔ボタンを押し、確定します。

#### 自動再起動の設定

バッテリー電力の消耗や、シャットダウン入力信号、あるいは自動シャットダウンコマンドが原 因で、出力が切れた後、外部電力が復帰したら、UPSは自動的に再起動します。

外部電力が復帰した際、「自動開始遅延時間」設定を使って、再起動遅延時間量に対し、負荷セ グメントを設定することができます。 [49](#page-48-0)ページの「負荷セグメント設定」をご参照ください。 設定メニューから「再起動に必要なバッテリー充電%」を使って、バッテリー充電レベルに従っ てUPS再起動を設定することもできます (45ページ参照)。

# **5**

# **UPS**の追加機能

この章では、以下の事項について説明します:

- 通信ポート (RS-232およびUSB)
- Dell ネットワークマネージメントカード
- Dell UPS 制御ソフトウェア

## **RS-232およびUSB通信ポート**

UPSとコンピューター間に通信を確立するには、適切な通信ケーブル (RS-232ケーブルは同梱され ていません)を使用して、UPSの通信ポートの一つへコンピューターを接続します。 通信ポートの箇所については、 [15](#page-14-0)ページの「UPS後方パネル」をご参照ください。

通信ケーブルを接続すると、パワーマネージメントソフトウェアは、UPSを使ってデータを交換します。 電力環境のステータスにおける詳細を記録するため、ソフトウェアがUPSをポーリングします。 電力供給に異常が起こった場合は、ソフトウェアはすべてのデータを保存し、 機器の電源を順序正しくシャットダウンするよう伝えます。

RS-232通信ポートのケーブルピンは、図 22に特定されており、ピンの機能は、表 8で説明されて います。

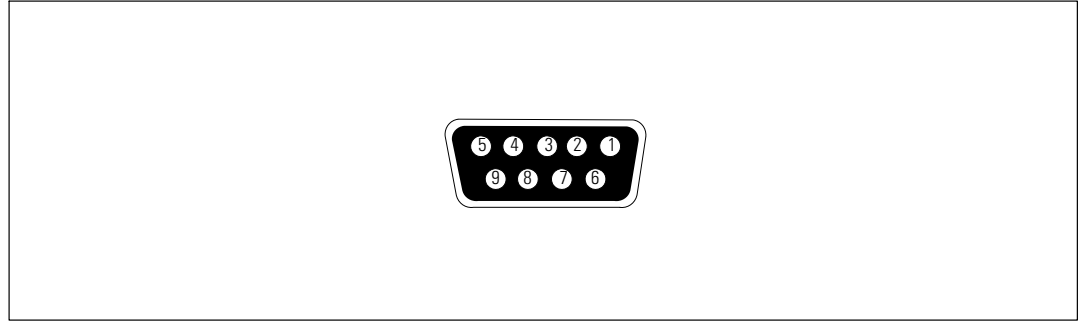

22. **RS-232**&vポート(**DB-9**コネクタ)

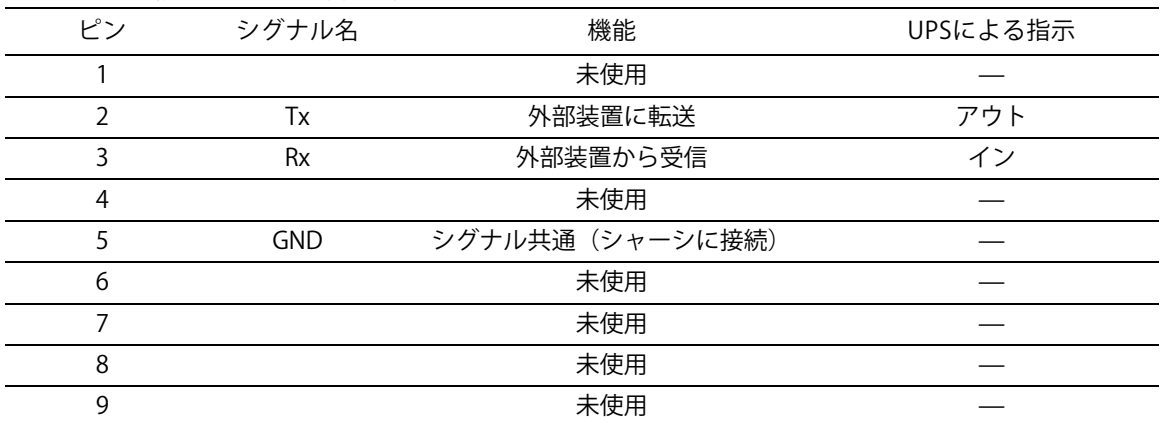

#### <span id="page-54-0"></span>表 8. RS-232通信ポート ピン割り当て

## <span id="page-55-0"></span>**Dell** ネットワークマネージメントカード (オプション)

Dell ラインインタラクティブ式ラックUPSには、通信ベイが一つあり、オプションのDell ネットワークマネージメントカードに対応しています。通信ベイの場所については、図23をご 参照ください。

通信カードを設置する前に、UPSをシャットダウンする必要はありません。

- 1 2つのネジで固定されたスロットカバーを取り外します。 ネジを固定します。
- 2 通信カードをスロットへ挿入します。
- 3 固定ネジで通信カードを固定します。

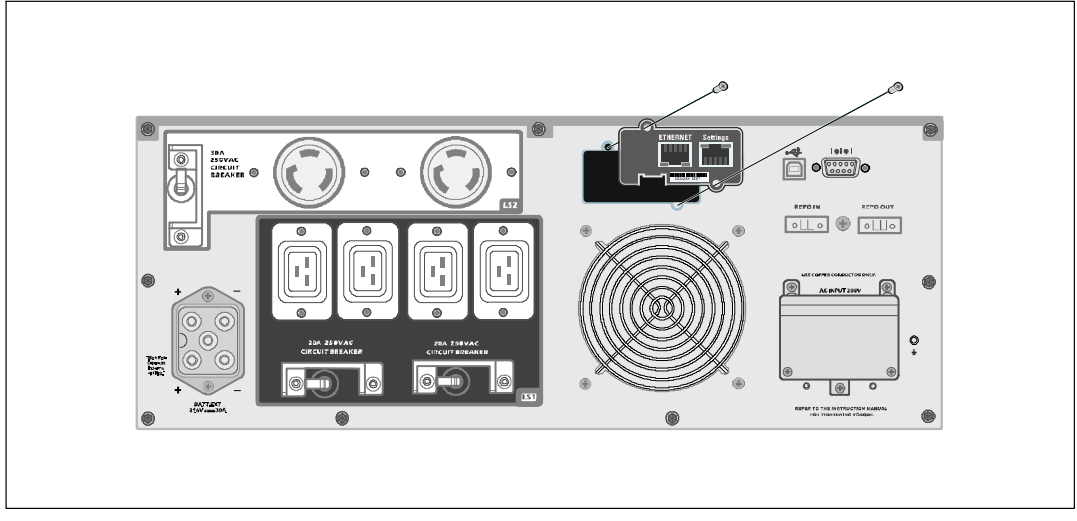

23. **Dell** ネットワークマネージメントカード

Dell ネットワークマネージメントカードによる制御コマンドの無効化の方法の詳細は、 43ページの「シリアルポート設定による制御コマンド」をご参照ください。

詳細については、Dell ネットワークマネージメントカード ユーザーガイドをご参照ください。

## **Dell UPS** 制御ソフトウェア

各Dell ラインインタラクティブ式ラックUPSには、Dell UPS 制御ソフトウェアが同梱されています。

Dell UPS 制御ソフトウェアは、UPS電力およびシステムデータや電力経路の最新画像を表示します。 また、重要な停電などのイベントを完全に記録し、重要なUPS情報や電力供給情報について通知します。 S\*にDell ラインインタラクティブ/ラックUPSバッテリーのTがUVしたbc、 UPSがシャットダウンされる前に、ソフトウェアが自動的にコンピュータシステムをシャットダウンし、 コンピューターのデータを守ります。

ソフトウェアによる制御コマンドの無効化の方法の詳細は、 [43](#page-42-0)ページの「シリアルポート設定に よる制御コマンドのユーザー設定」をご参照ください。

# **6**

# <span id="page-57-0"></span>**UPS**のメンテナンス

この章では以下の実行方法を説明しています:

- UPSおよびバッテリーの手入れ
- UPSの移動
- UPSおよびバッテリーの保管方法
- バッテリーのテスト方法
- UPSファームウェアの更新

## **UPS**およびバッテリーの手入れ

最適な予防整備には、UPS周辺をきれいにし、ほこりのない状態にしておいてください。 周辺がほこりが多い場合は、システムの外側を掃除機で清掃してください。 バッテリー寿命を保つため、室温が25℃ (77°F)の状態でUPSを保管してください。

注記: UPS内のバッテリーの耐用年数は、3-5年とされています。使用頻度や室温によって、 耐用年数は異なります。予想されている耐用年数以上使用した電池は、ランタイムが極端に減少す ることがあります。機器が最大効率で作動するよう、バッテリーは最低5 年に1度、交換してくださ い。

#### UPSの移動

注記: 移動する前に、UPSの内蔵バッテリーの電源を切断してください。

△ 注意: 以下の事項は、バッテリーや必要とされる安全上の注意に関して 知識のあるスタッフが行うか、知識のあるスタッフが監視する必要があります。 承認を受けていないスタッフをバッテリーに近寄らせないようにしてください。

UPSを移動する必要がある場合は、機器を移動する前に、バッテリーの電源を切断しなければい けません(取り外す必要はありません):

- 1 UPSの電源がオフになっており、外部電源から切断されていることをご確認ください。
- 2 キャビネットの前方を自分の方に向け、UPSを安定した平らな場所に置きます。

3 UPSのフロントカバーを取り外します (図 24を参照)。

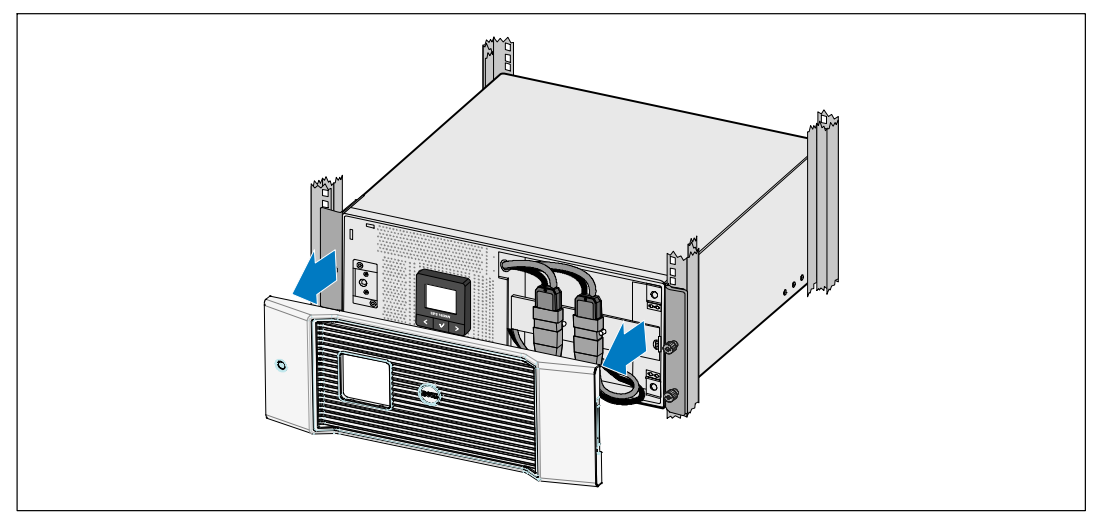

図 24. UPSのフロントカバーの取り外し方法

4 内蔵バッテリーのコネクタを外します(図25を参照)。

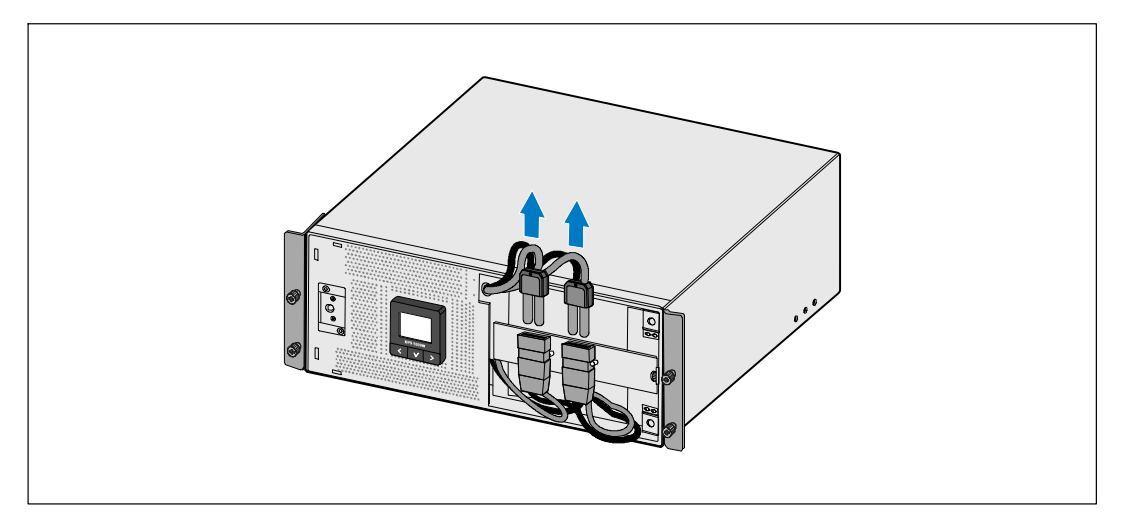

図 25. 内蔵バッテリーのコネクタの取り外し方法

5 UPSのフロントカバーを取り外します(図 26を参照)。

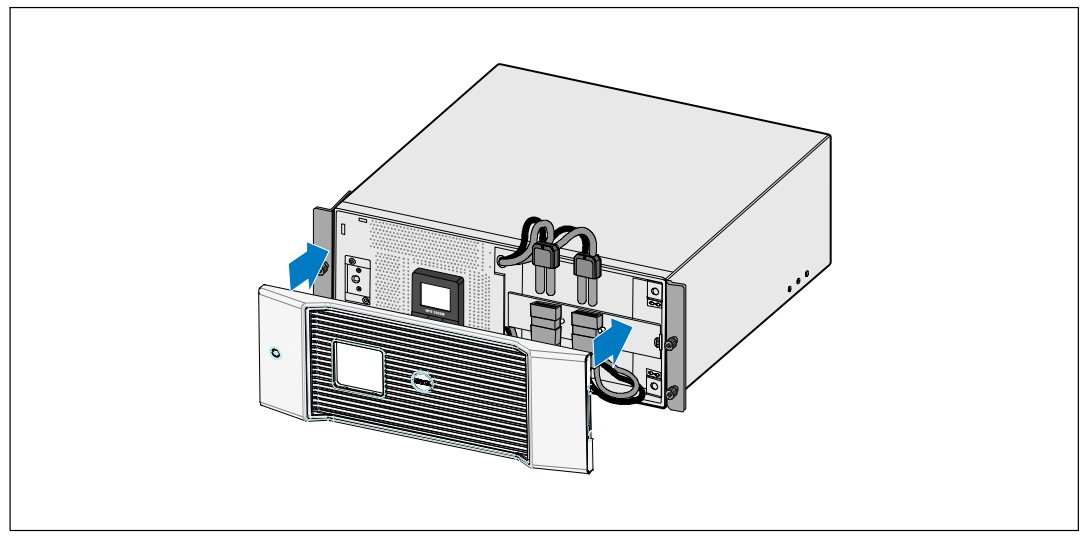

図 26. UPSのフロントカバーの取り外し方法

## UPSおよび電池の保管方法

UPSを長期間保管する場合は、6ヵ月毎にUPSを外部電源に接続しバッテリーの再充電を行ってくだ さい。 バッテリーは、約4 時間で、90%の容量まで充電されます。ただし、長期間の保管後は、 バッテリーを48時間充電することを推奨いたします。

発送用段ボールのラベルに記載された電池の再充電日をご確認ください。日付が経過し、電池を 再充電していない場合は、UPSのご使用はお控えください。顧客サービス担当者へお問い合わせ ください。

### バッテリーの交換時期

ステータス要約画面に、「バッテリー修理」警告や、連続する警報ブザーと共にUPS故障アイコ ンが表示されたら、バッテリーの交換が必要です。 新しいバッテリーのご注文は、 顧客サービス相当者へお問い合わせください。

注記: ユーザーによる交換可能な電池機能があるため、 UPSの電源を切ったり負荷を切断せずに簡単に雷池を交換することができます。

## <span id="page-60-0"></span>バッテリーのテスト

バッテリーテストの実行方法:

- バッテリーを十分に充電しなければいけません。
- UPSは、作動中の警告がなく、「正常」モードでなければいけません。
- 負荷は10%以上でなければいけません。

バッテリーテストの実行方法:

- 1 バッテリーの充電を行うには、最低48時間UPSを外部電源に接続してください。
- 2 <を1秒間押し、メインメニュー選択を表示し、 >ボタンを使ってコントロールメニューへ スクロールダウンします。
- 3 √ボタンを押し、コントロールメニューを表示します。
- 4 >ボタンを押し、「バッテリーテスト」オプションへスクロールします。
- 5 √ボタンを押し、バッテリーテストを開始します。

バッテリーテスト中は、UPSはバッテリーモードに変わり、当初予想のランタイムの25%のバ ッテリーを放電します。ステータス画面は、「バッテリーテスト実行」およびテストが完了 した%を表示します。テストが完了すると、UPSステータス画面に結果が表示されます。

#### **UPS**ファームウェアの更新

最新版のUPSファームウェアに更新する場合は、 www.dell.comでアップデート情報をご確認ください。 最新版のファームウェアやインストール用の説明書をダウンロード することができます。

 $\overline{\phantom{a}}$ 

## <span id="page-61-0"></span>仕様

この章では、以下の仕様について説明しています:

- 型番表
- 寸法および重量
- 入力および出力電圧
- 環境保護および安全性
- バッテリー
- UPSブロック図

#### 表 9. UPS型番表

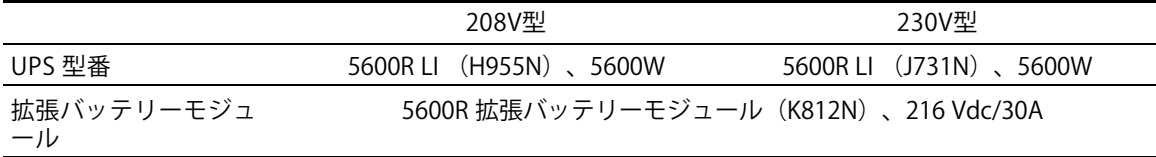

#### 表 10. 寸法および重量

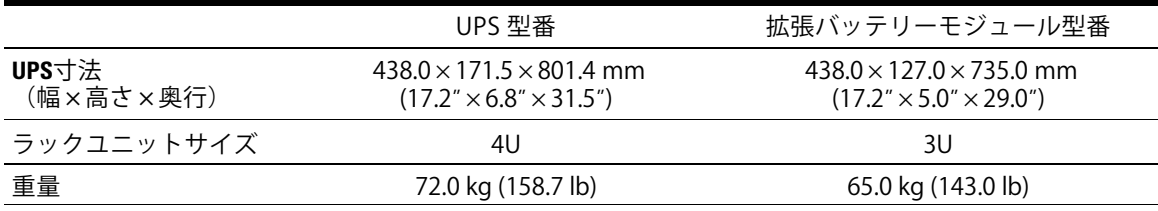

#### 表 11. 入力電圧

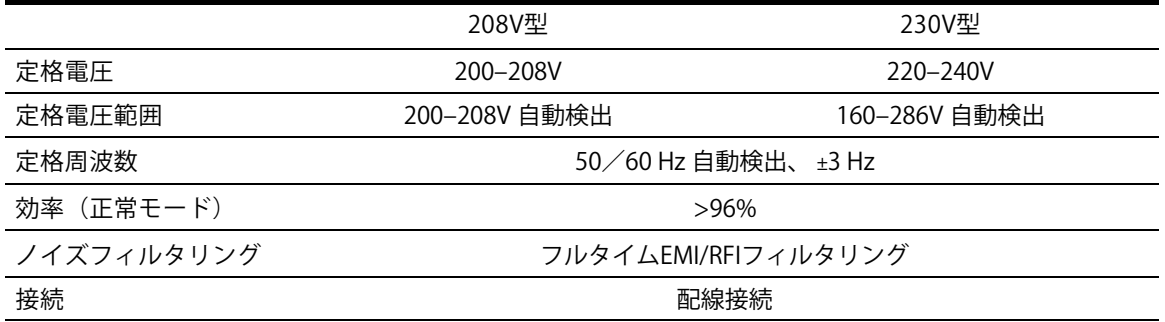

62 | 仕様

#### 表 12. 出力電圧

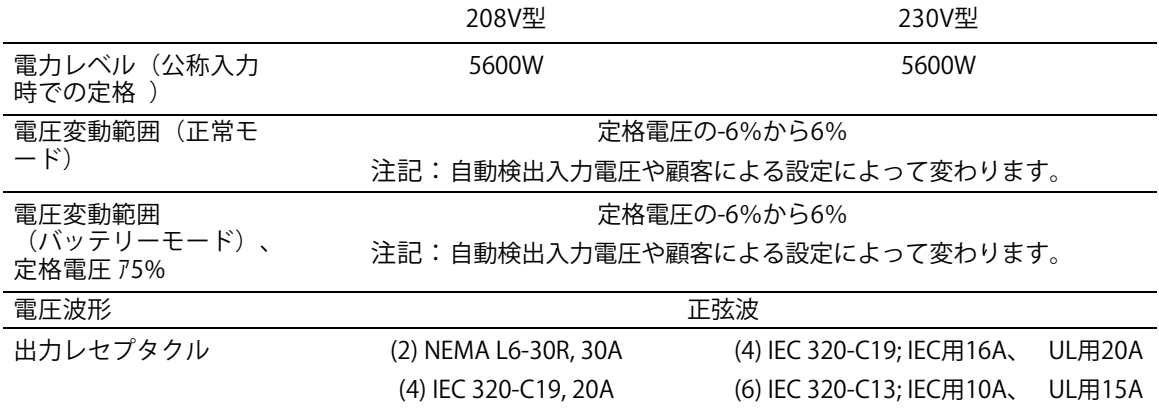

#### 表 13. 環境保護および安全性

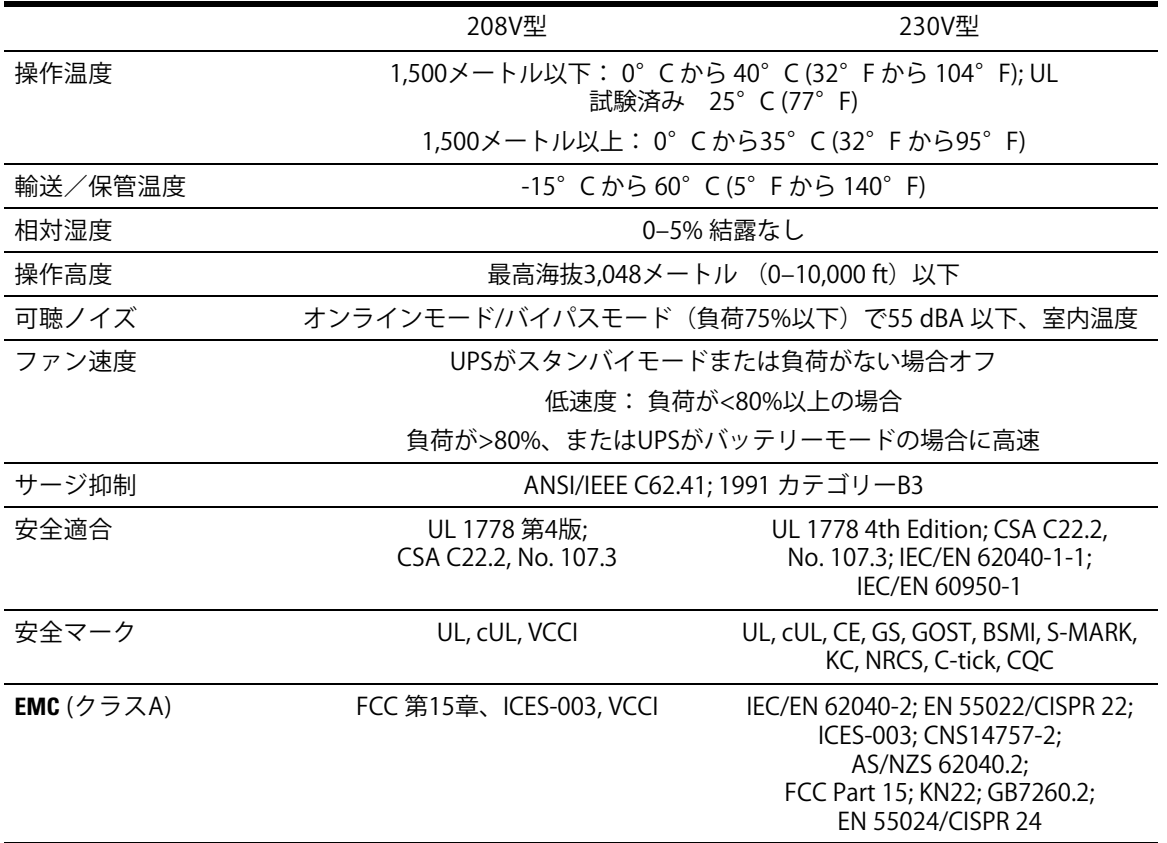

仕様 | 63

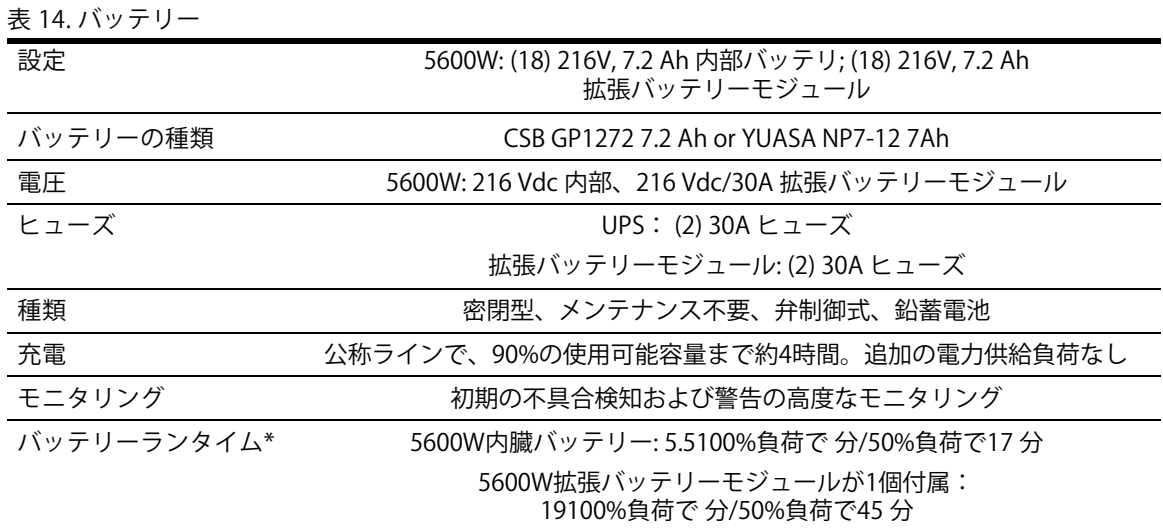

\*パッテリーランタイムは、おおよその時間であり、負荷設定やバッテリー充電によって異なります。

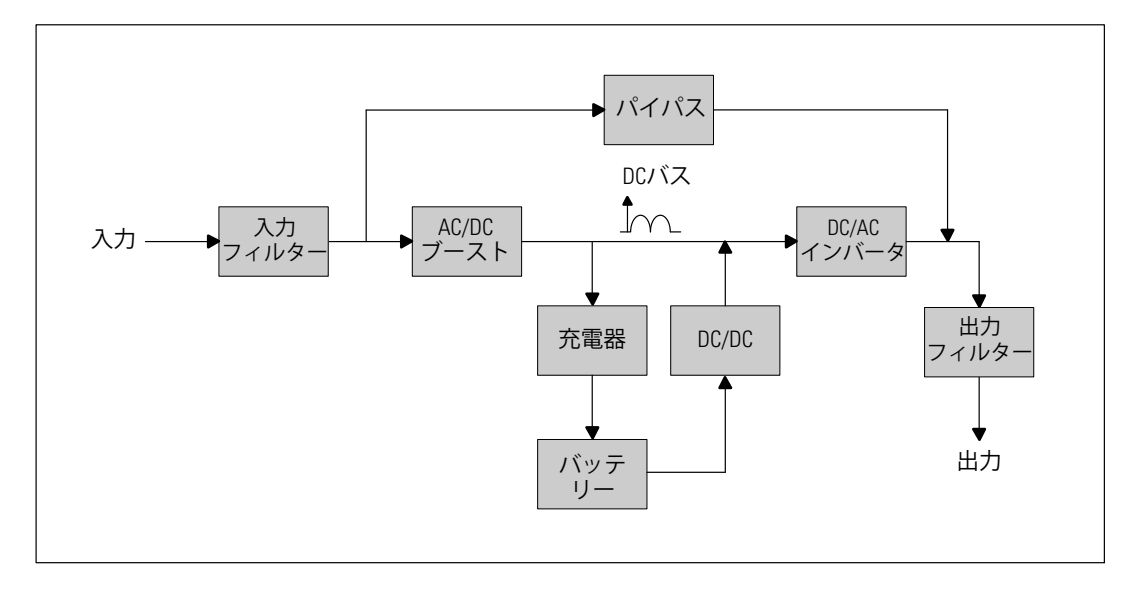

27. **5600W**ラインインタラクティブ**UPS**ブロック

# トラブルシューティング

Dell ラインインタラクティブ式ラックUPSは、耐久性の高い自動操作を実行するよう設計されており、 作動に影響する可能性のある問題が生じた場合に、いつでも警告を出します。コントロールパネルが 表示する警告は通常、出力電力が影響を受けていることを意味しません。ユーザーに警告する ための予防アラームです。警告ブザーとともに、警告および通知が作動します。

## 警告の表示方法および状態

コントロールパネルは、以下の2つのメインメニューからトラブルシューティング情報を表示し ます:

- UPSステータスメニュー:作動中の警告のすべてを表示
- イベントログメニュー:作動中および解決済みの警告を含む、50件の最新イベントを表示

**UPS**ステータスメニュー

UPSステータスメニューから、以下のトラブルシューティング情報の画面を表示することができ ます:

- ステータス要約画面:ステータス要約画面は、モードおよび負荷に関する情報を表示します。 重大な警告がある場合、ステータス要約画面は、正常状態である青の背景に白のテキストの画 面から、琥珀色の背景に濃い琥珀色のテキストの画面に変わります。
- 通知、または警告画面:各アクティブ通知、または警告に対し、個別の画面が現れます。 アクティブ警告や通知がない場合は、ディスプレーは「アクティブ警告なし」と表示されます。
- バッテリーステータス画面:バッテリーステータス画面は、バッテリー充電モードや、バッ テリーが充電されたパーセンテージ、存在する負荷レベルでのランタイムを表示します。
- 注記: 警告がアクティブの際、ユーザーが画面のロックを有効にしていなければ、 コントロールパネルは自動的にアクティブ警告を表示します。

IIPSステータスメニュー画面を使ったトラブルシューティング情報の表示方法:

- 1 <ボタンを一秒間以上押し、UPSステータスメニュー画面へ進みます。
- 2 √ボタンを押し、UPSステータス要約画面を表示します。
- 3 >ボタンを押し、通知および警告画面を表示します。

UPSステータス要約画面が、負荷情報を提供します。ステータスアイコンが、UPS作動モー ドを示します(表3([37](#page-36-0)ページ)を参照)。

- 4 >ボタンを使い、通知および警告画面をスクロールします。
- 5 すべての警告をスクロールした後、>ボタンを押し、バッテリーステータス画面を表示します。

イベントログメニュー

イベントログメニューから、イベントや通知、警告など、新しいイベントから古いイベントの順 で表示された最新の50件のイベントを表示することができます。

イベントは、「時間設定完了」などステータス情報としてイベントログに記録された静止状態で す。イベントは対処する必要がありません。

通知および警告は、イベントが発生した際の記録であり、該当する場合、削除された際の記録です。

- アクティブ通知などの通知は、イベントログに記録されます。「UPSパッテリーモード」な どのアクティブ通知は、断続的なビープ音によってユーザーに知らせます。通知は通常、対 処する必要はありません。
- アクティブ警告などの警告は、イベントログに記録されます。アクティブ警告は、断続的な ビープ音によってユーザーに知らせます。「出力過負荷」や「ヒートシンク温度過昇」など がその例です。 作動中の警告を解決する必要があります。

UPSステータスメニューが初期設定によって表示されます。イベントログメニューによるトラブ ルシューティング情報の表示方法:

- 1 <ボタンを1秒間押し、メインメニュー選択へ進み、イベント ログメニューへ>を使ってス クロールダウンします。
- 2 ▼ボタンをクリックし、イベントログリストを表示します。
- 3 >ボタン、または<ボタンを使って、表示されたイベントや通知、警告をスクロールします。

## <span id="page-66-0"></span>一般的な警告および状態

表15は、一般的な警告および状態を示しています。

表 15. 一般的な警告および状態

| 警告または状態                                                 | 可能性のある原因                                                         | 措置                                                                                                    |
|---------------------------------------------------------|------------------------------------------------------------------|----------------------------------------------------------------------------------------------------|
| UPSは予想されたバックア<br>ップ時間を表示しません。                           | バッテリーの充電または修理<br>が必要です。                                          | 外部電力を用い、バッテリーを、48時間、<br>充電してください。状況が変わらない場合<br>は、顧客サービス担当者までご連絡くださ<br>い。                                                                 |
| UPS出力レセプタクルには<br>電力はありません。                              | UPSがスタンドバイ・モード<br>になっています。                                       | 前方パネルがUPSステータス要約画面を表<br>示するまで、オン/オフボタンを押し、接続<br>された機器に電力を供給してください。                                                                       |
| UPSが起動しません。<br>(LCDがオフ。)                                | 電源が接続されていません。                                                    | 電源の接続をご確認ください。<br>また、バッテリーが外部電源に接続されて<br>いるかご確認ください。                                                                                     |
| UPSは正常に作動するが、<br>保護している機器のいくつ<br>か、またはすべての電源が<br>入りません。 | 機器が正しくUPSに接続され<br>ていません。                                         | 機器がUPSレセプタクルに接続されている<br>かご確認ください。<br>また、負荷セグメントがオンになっている<br>かご確認ください。                                                                    |
| バッテリーテストが実行し<br>ない、または中断してしま<br>した。                     | 53ページの「自動バッテリー<br>テストの実行」に記載されて<br>いる状態の一つが存在してい<br>ません。         | 状況を解決し、テストを再度実行してくだ<br>さい。                                                                                                    |
| UPSがバイパスモードに移<br>行しません。                                 | バイパスのユティリティが有<br>効ではありません。                                       | バイパスのユティリティをご確認ください。<br>UPSは、不安定、あるいは電圧低下状態のバ<br>イパス外部電力を受けています。                                                                         |
|                                                         | バイパスモードを使用するこ<br>とができません。                                        | バイパス設定が正しく設定されているかご<br>確認ください。<br>42ページの「設定」をご確認ください。                                                                                    |
| UPSバイパスモード<br>(通知 169)<br>継続的な警報音                       | UPSがバイパスモードによっ<br>て作動しています。                                      | 機器がバイパスの外部電力へ移行しました。<br>バッテリーモードは使用不可となり、機器は<br>保護されませんが、外部電力は引き続き受動<br>的にUPSによってフィルター処理されます。<br>以下の警告の一つをご確認ください:<br>温度過昇、過負荷、またはUPS故障。 |
| 手動バイパスモード<br>(通知 143)<br>断続的な警報音                        | UPSは手動でバイパスモード<br>へ移行するよう操作され、コ<br>マンドが出るまで、バイパス<br>モードのままになります。 | なし。                                                                                                    |

表 [15.](#page-66-0) 一般的な警告および状態(続く)

| 警告または状態                                          | 可能性のある原因                                                                                                    | 措置                                                                                            |
|--------------------------------------------------|----------------------------------------------------------------------------------------------------|-----------------------------------------------------------------------------------------------|
| バッテリー未接続<br>(通知 199)                             | UPSが内蔵バッテリーを認識<br>していません。                                                                                                    | 状況が変わらない場合は、顧客サービス担<br>当者までご連絡ください。                                                           |
| 継続的な警報音                                          | バッテリーの電圧が、この<br>UPSで規定されるバッテリー<br>切断レベル以下です。<br>これは、ヒューズ溶断、間欠<br>的なバッテリー接続、あるい<br>はバッテリーケーブルが接続<br>されていないことが原因であ<br>る可能性があります。 | すべてのバッテリーが正しく接続されてい<br>るかご確認ください。状況が変わらない場<br>合は、顧客サービス担当者までご連絡くだ<br>さい。                      |
| 低バッテリー警告<br>(通知 56)<br>継続的な警報音                   | バッテリー残存時間やバッテ<br>リー容量が、UPSに定められ<br>た低バッテリー警告レベル以<br>下です。                                                                       | この警告はおおよその数字です。<br>シャットダウンまでの実際の時間は、UPS<br>の負荷や拡張バッテリーモジュール(拡張<br>バッテリーモジュール)有無によって異な<br>ります。 |
| シャットダウン処理開始<br>(通知 55)<br>継続的な警報音                | UPSが突然に作動を停止する<br>状態になったため、外部電力<br>が復旧しなければ、追加の通<br>知なく、外部装置への通信が<br>停止します。                                                    | バッテリー残存時間がゼロに達した際、警告<br>が出されます。すべての接続装置は、すでに<br>スムースにシャットダウンしています。                            |
| バッテリーテスト失敗<br>(通知 191)<br>断続的な警報音                | 最後のバッテリーテスト中に<br>、消耗したバッテリーを検出<br>しました。                                                                                        | これは警告通知です。Dellでは、バッテリー<br>をすぐに交換することを推奨いたします。                                                 |
| サービスバッテリー<br>(通知 149)<br>継続的な警報音                 | 不良バッテリーを検出したた<br>め、充電器を使用することは<br>できません。                                                                                       | 顧客サービス担当者へお問い合わせくださ<br>い。                                                                     |
| ユティリティが存在しませ<br>$h_{\ell}$<br>(通知 59)<br>断続的な警報音 | ユティリティレベルが「ユー<br>ティリティが存在しません」<br>基準点以下 (一般的には<25<br>~50V)に下がっています。                                                            | 負荷に対応する場合、バッテリーモードへ<br>移行します。負荷に対応していない場合、<br>電源が切れます。                                        |
| バイパス使用不可<br>(通知 105)                             | ユティリティが、UPSに定め<br>られたバイパス限界外です。                                                                                                | バイパス設定をご確認ください。<br>42ページの「設定」をご確認ください。                                                        |
| 入力AC過電圧<br>(通知 6)<br>断続的な警報音                     | 商用圧力が、最大作動範囲を<br>超えています。                                                                                                    | 負荷に対応している場合、UPSはバッテリ<br>一運転に移行します。                                                            |
|                                                  |                                                                                                    |                                                                                               |

表 [15.](#page-66-0) 一般的な警告および状態(続く)

| 警告または状態                         | 可能性のある原因                                        | 措置                                                                                       |
|---------------------------------|-------------------------------------------------|------------------------------------------------------------------------------------------|
| 入力AC電圧不足<br>(诵知 7)              | 商用圧力が、最小作動範囲以<br>下です。                           | 負荷に対応している場合、UPSはバッテリ<br>一運転に移行します。                                                       |
| 断続的な警報音                         |                                                 |                                                                                          |
| 入力過/不足周波数<br>(通知8)<br>断続的な警報音   | 商用周波数が、使用可能な周<br>波数範囲外です。                       | 負荷に対応している場合、UPSはバッテリ<br>一運転に移行します。                                                       |
| 入力配線に問題があります                    | 対地電圧と中和電圧の差が                                    | 資格ある電気技術者に入力配線を正しく直                                                                      |
| (通知 194)                        | >15Vの際、警告が発せられま                                 | してもらってください。UPSが中性線で配                                                                     |
| 継続的な警報音                         | す。                                              | 線されていない場合、「サイト不具合」が<br>設定メニューで無効になっていなければい<br>けません (42ページを参照)。                           |
| リモートエマージェンシー<br>パワーオフ<br>(通知12) | UPSの後部にある外部接触が<br>、REPO操作用に設定されてお<br>り、作動しています。 | UPSは負荷の電源を切り、スタンバイモー<br>ドに入ります。詳細については、25ページ<br>の「リモートエマージェンシーパワーオフ<br>の取り付け方法」をご参照ください。 |
| 継続的な警報音                         |                                                 |                                                                                          |
| 出力過負荷<br>(通知 25)                | 負荷レベルが、レベル1の過<br>負荷状態に対し、設定可能な<br>限界値であるか、限界値を超 | UPSは、この負荷レベルで、いつまでも負<br>荷をサポートすることができます。<br>負荷が設定点の5%以下に低下すると、警告                         |
| 継続的な警報音                         | えています。                                          | がクリアされます。                                                                                |
| 出力過負荷レベル2<br>(通知 159)           | 負荷レベルが、UPS定格の<br>>101%および<110%です。               | UPSから機器のいくつかを取り外します。<br>UPSは継続して作動しますが、2分以内に故<br>障モードに移行します。                             |
| 継続的な警報音                         |                                                 | 負荷が設定点の5%以下に低下すると、警告<br>がクリアされます。                                                        |
| 出力過負荷レベル3<br>(通知 162)           | 負荷が、UPS定格の>110%で<br>す。                          | UPSから機器のいくつかを取り外します。<br>UPSは継続して作動しますが、300 msから1<br>秒以内に、故障モードに移行します。                    |
| 継続的な警報音                         |                                                 | 負荷が設定点の5%以下に低下すると、警告<br>がクリアされます。                                                        |
| バッテリーDC過電圧<br>(通知68)<br>継続的な警報音 | バッテリーの電圧レベルが最<br>大許容限界を超えています。                  | 次の動力サイクルまで、UPSは充電器の電<br>源を切ります。顧客サービス担当者へお問<br>い合わせください。                                 |
| 充電器不具合<br>(通知 34)<br>継続的な警報音    | バッテリーの充電器の故障が<br>検出されました。                       | 次の動力サイクルまで、UPSは充電器の電<br>源を切ります。顧客サービス担当者へお問<br>い合わせください。                                 |

表 [15.](#page-66-0) 一般的な警告および状態(続く)

| 警告または状態        | 可能性のある原因                        | 措置                                           |
|----------------|---------------------------------|----------------------------------------------|
| インバータAC電圧不足    | UPSが異常なインバーター電圧                 | 負荷をサポートしている場合は、UPSはバ                         |
| (通知 1)         | 不足レベルを検出しました。                   | イパスモードへ変わります。                                |
| 継続的な警報音        |                                 |                                              |
| 整流装置入力過電流      |                                 | UPSは整流装置電流限界を超え 負荷に対応している場合、UPSはバッテリ         |
| (通知 26)        | ていることを検出しました。                   | ーモードに移行します。                                  |
| 継続的な警報音        |                                 |                                              |
| インバータ出力過電流     | UPSはインバータ出力限界を                  | 負荷をサポートしている場合は、UPSはバ                         |
| (通知 27)        | 超えていることを検出しまし<br>た。             | イパスモードへ変わります。                                |
| 継続的な警報音        |                                 |                                              |
| DCリンク過雷圧       | リンク、またはレールの電圧                   | 負荷に対応している場合、UPSはバッテリ                         |
| (通知 28)        | が、上限値を超えています。                   | ーモードに移行します。                                  |
| 継続的な警報音        |                                 |                                              |
| 整流装置不具合        | バイパスモードまたはコンバ                   | 顧客サービス担当者へお問い合わせくださ                          |
| (通知 30)        | ータモードから回復中に、<br>UPSが整流装置に障害を検出  | い。                                           |
| 継続的な警報音        | しました。                           |                                              |
| インバータの障害       | バイパスモード、またはコン                   | 顧客サービス担当者へお問い合わせくださ                          |
| (通知 31)        | バータモードから回復中に、<br>UPSがインバータ回路に障害 | い。                                           |
| 継続的な警報音        | を検出しました。                        |                                              |
| ヒートシンク温度過昇     | UPSが、ヒートシンクの一つ                  | 使用可能であれば、UPSがバイパスモード                         |
| (警告 73)        | が、最大規定動作温度を超え                   | へ移行します。                                      |
| 継続的な警報音        | ていることを検出しました。<br>ファンの故障の可能性があり  | バイパスモードが不可能、UPSに電源が入<br>っている、あるいはUPSがスタンバイモー |
|                | ます。                             | ドの場合は、UPSは故障モードに移行しま<br>す。                   |
|                |                                 | ファンが回転し、UPS上の通気孔がふさが                         |
|                |                                 | っていないことをご確認ください。                             |
|                |                                 | 最高温度に達すると、UPSはシャットダウ<br>ンします。                |
| 致命的 EEPROM 不具合 | 装置の故障、あるいは不適切                   | 顧客サービス担当者へお問い合わせくださ                          |
| (通知 53)        | なフラッシュのアップグレー<br>ドが原因で、EEPROM   | い。                                           |
| 継続的な警報音        | データが破損しています。                    |                                              |

表 [15.](#page-66-0) 一般的な警告および状態(続く)

| 警告または状態                      | 可能性のある原因                                         | 措置                                                                                    |
|------------------------------|--------------------------------------------------|---------------------------------------------------------------------------------------|
| 出力短絡<br>(通知 58)<br>継続的な警報音   | UPSは、出力における異常な<br>低インピーダンスを検出し、<br>出力短絡と判断しています。 | UPSが正常モードの場合、使用可能であれ<br>ばUPSはバイパスモードへ変わり、それ以<br>外の場合は、3~5ラインサイクル後、UPS<br>はシャットダウンします。 |
|                              |                                                  | UPSがバッテリーモードの場合、3〜5ライ<br>ンサイクル後、UPSはシャットダウンしま<br>す。                                   |
| ファン故障<br>(通知 193)<br>継続的な警報音 | UPSは、1つまたは複数のファ<br>ンが適切に作動していないこ<br>とを検出しました。    | これは警告のみです。直ちに顧客サービス<br>担当者へ連絡し、負荷を取り除いてくださ<br>い。                                      |

## 警報音の消音方法

コントロールパネルのいずれのボタンを押し、警報音を消音します。警告の状態を確認し、適切 な行動を実行し、状態を解決します。新たな警告が作動した場合、警報音が再び有効になり、 前回の警報音のミュート機能を無効にします。